# **[MS-FSMOD]: File Services Management Protocols Overview**

## **Intellectual Property Rights Notice for Open Specifications Documentation**

- **Technical Documentation.** Microsoft publishes Open Specifications documentation for protocols, file formats, languages, standards as well as overviews of the interaction among each of these technologies.
- **Copyrights.** This documentation is covered by Microsoft copyrights. Regardless of any other terms that are contained in the terms of use for the Microsoft website that hosts this documentation, you may make copies of it in order to develop implementations of the technologies described in the Open Specifications and may distribute portions of it in your implementations using these technologies or your documentation as necessary to properly document the implementation. You may also distribute in your implementation, with or without modification, any schema, IDL's, or code samples that are included in the documentation. This permission also applies to any documents that are referenced in the Open Specifications.
- **No Trade Secrets.** Microsoft does not claim any trade secret rights in this documentation.
- **Patents.** Microsoft has patents that may cover your implementations of the technologies described in the Open Specifications. Neither this notice nor Microsoft's delivery of the documentation grants any licenses under those or any other Microsoft patents. However, a given Open Specification may be covered by Microsoft [Open Specification Promise](http://go.microsoft.com/fwlink/?LinkId=214445) or the [Community](http://go.microsoft.com/fwlink/?LinkId=214448)  [Promise.](http://go.microsoft.com/fwlink/?LinkId=214448) If you would prefer a written license, or if the technologies described in the Open Specifications are not covered by the Open Specifications Promise or Community Promise, as applicable, patent licenses are available by contacting ipla@microsoft.com.
- **Trademarks.** The names of companies and products contained in this documentation may be covered by trademarks or similar intellectual property rights. This notice does not grant any licenses under those rights. For a list of Microsoft trademarks, visit [www.microsoft.com/trademarks.](http://www.microsoft.com/trademarks)
- **Fictitious Names.** The example companies, organizations, products, domain names, email addresses, logos, people, places, and events depicted in this documentation are fictitious. No association with any real company, organization, product, domain name, email address, logo, person, place, or event is intended or should be inferred.

**Reservation of Rights.** All other rights are reserved, and this notice does not grant any rights other than specifically described above, whether by implication, estoppel, or otherwise.

**Tools.** The Open Specifications do not require the use of Microsoft programming tools or programming environments in order for you to develop an implementation. If you have access to Microsoft programming tools and environments you are free to take advantage of them. Certain Open Specifications are intended for use in conjunction with publicly available standard specifications and network programming art, and assumes that the reader either is familiar with the aforementioned material or has immediate access to it.

*[MS-FSMOD] — v20130722 File Services Management Protocols Overview* 

*Copyright © 2013 Microsoft Corporation.* 

This document provides an overview of the File Services Management Protocols Overview Protocol Family. It is intended for use in conjunction with the Microsoft Protocol Technical Documents, publicly available standard specifications, network programming art, and Microsoft Windows distributed systems concepts. It assumes that the reader is either familiar with the aforementioned material or has immediate access to it.

A Protocol System Document does not require the use of Microsoft programming tools or programming environments in order to implement the Protocols in the System. Developers who have access to Microsoft programming tools and environments are free to take advantage of them.

## **Abstract**

This document provides an overview of the functionality and relationship of the protocols used for configuring, managing, and monitoring file services in Windows over the network. The File Services Management protocols include the protocols specified in [\[MS-FSRM\],](http://go.microsoft.com/fwlink/?LinkId=233631) [\[MS-WKST\],](%5bMS-WKST%5d.pdf) [\[MS-SRVS\],](%5bMS-SRVS%5d.pdf) [\[MS-](%5bMS-RAP%5d.pdf)[RAP\],](%5bMS-RAP%5d.pdf) [\[MS-DFSNM\],](%5bMS-DFSNM%5d.pdf) [\[MS-DFSRH\],](http://go.microsoft.com/fwlink/?LinkId=233105) [\[MS-FRS2\],](http://go.microsoft.com/fwlink/?LinkId=233080) and [\[MS-FRS1\].](http://go.microsoft.com/fwlink/?LinkId=157101) These protocols support scenarios such as share management, DFS namespace management, SMB Server management, SMB network redirector management, file server resource management, and file replication.

This document describes the intended functionality of the File Services Management protocols and how these protocols interact with each other. It provides examples of some common use cases. It does not restate the processing rules and other details that are specific for each protocol. Those details are described in the protocol specifications for each of the protocols and data structures that belong to this protocols group.

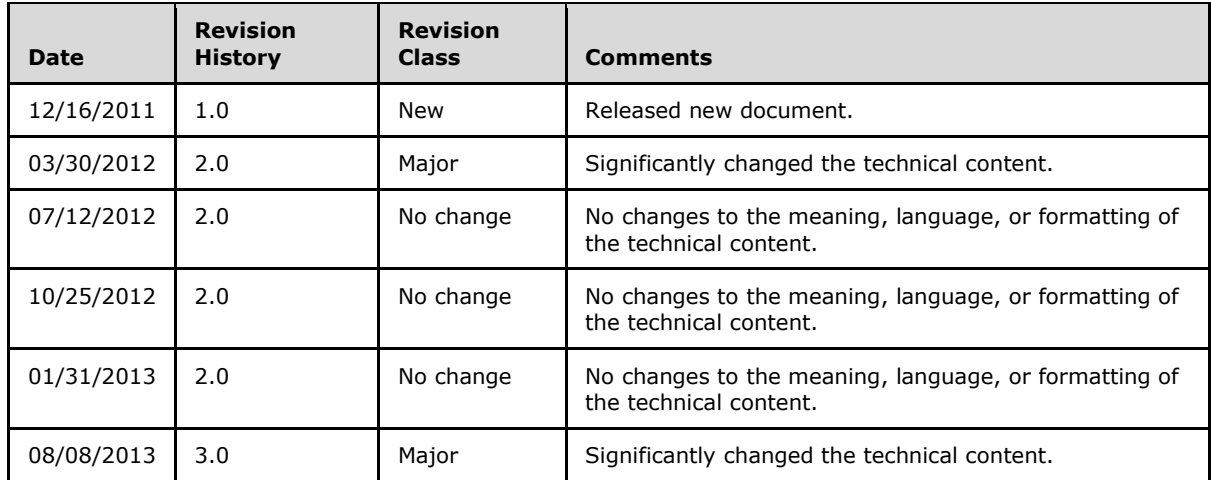

# **Revision Summary**

*[MS-FSMOD] — v20130722 File Services Management Protocols Overview* 

# **Contents**

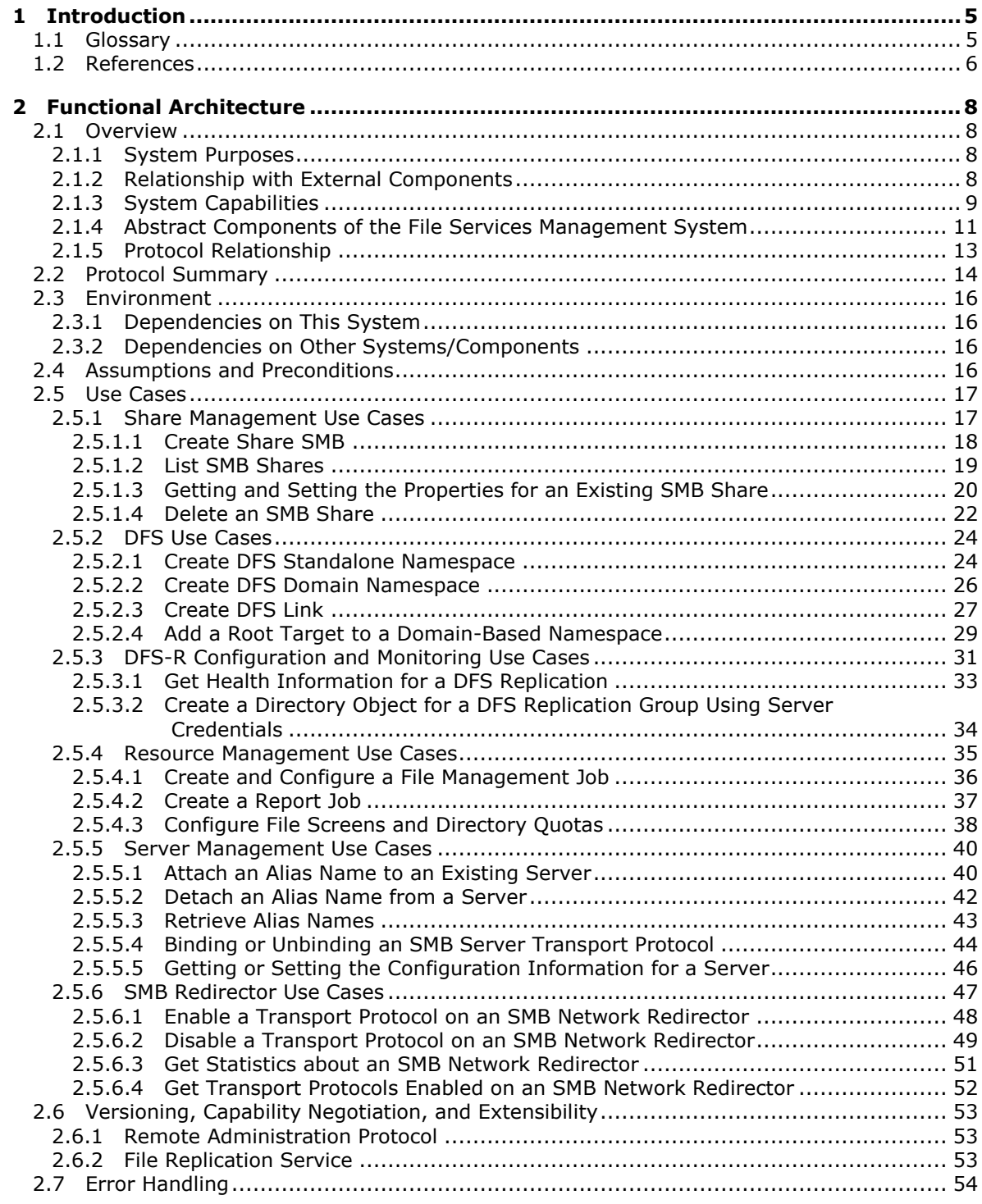

*[MS-FSMOD] — v20130722 File Services Management Protocols Overview* 

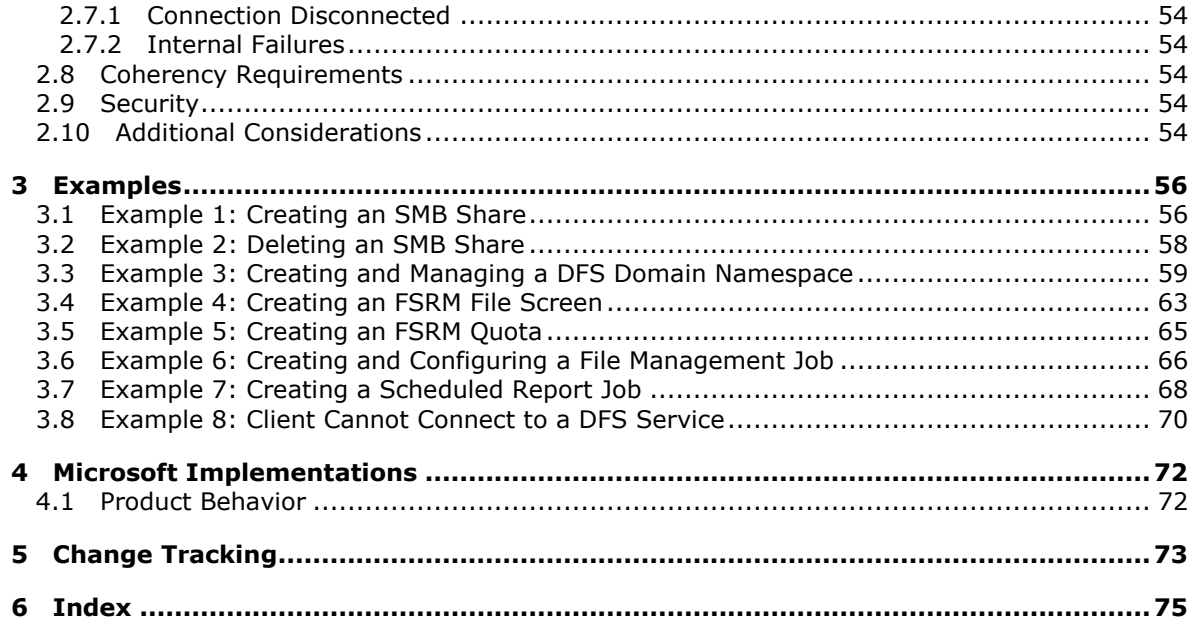

# <span id="page-4-0"></span>**1 Introduction**

This File System Management Overview describes the purpose and use of the protocols that are required for remote administration and management of file servers in an organization.

The system administrator uses an administrative client to configure and query the state of file services, such as Distributed File System (DFS) and File Replication Service (FRS). The administrator can also use the administrative client to configure various policies that apply to the object store on a file server, such as disk quotas to set limits on user disk space use), screening/filtering to restrict the type of content that is allowed to be stored, and other policies. Users and applications access these services through file clients. File client and file access protocols are described in the File Access Services Protocol Overview ([MS-FASOD]).

# <span id="page-4-1"></span>**1.1 Glossary**

The following terms are defined in [\[MS-GLOS\]:](%5bMS-GLOS%5d.pdf)

**Active Directory computer name Distributed File System (DFS) link Distributed File System (DFS) namespace Distributed File System (DFS) namespace, domain-based Distributed File System (DFS) namespace, standalone directory service (DS) Distributed Component Object Model (DCOM) Distributed File System (DFS) Distributed File System Replication (DFS-R) domain domain controller (DC) file File Replication Service (FRS) file system Group Policy Lightweight Directory Access Protocol (LDAP) named pipe NetBIOS network redirector server service session share UncPath Universal Naming Convention (UNC)**

The following terms are defined in [\[MS-DFSRH\]:](%5bMS-DFSRH%5d.pdf)

## **replication member**

The following terms are specific to this document:

<span id="page-4-2"></span>**admin client:** An instance of a client of the File Service administration protocols defined in [\[MS-](%5bMS-DFSNM%5d.pdf)[DFSNM\],](%5bMS-DFSNM%5d.pdf) [\[MS-DFSRH\],](http://go.microsoft.com/fwlink/?LinkId=233105) [\[MS-FSRM\],](http://go.microsoft.com/fwlink/?LinkID=233631) [\[MS-WKST\],](%5bMS-WKST%5d.pdf) or [\[MS-SRVS\].](%5bMS-SRVS%5d.pdf)

*[MS-FSMOD] — v20130722 File Services Management Protocols Overview* 

*Copyright © 2013 Microsoft Corporation.* 

- <span id="page-5-7"></span>**classification rule:** A File Server Resource Manager Protocol (FSRM) object that defines a rule, which invokes a classification module on the files in a set of directories to apply property definition instances to each of those files.
- <span id="page-5-2"></span>**DFS Service:** A service on the file server that implements the server functionality of the Namespace Referral protocol defined in [\[MS-DFSC\]](%5bMS-DFSC%5d.pdf) and Namespace Management protocol defined in [MS-DFSNM].
- <span id="page-5-4"></span>**directory quota:** An FSRM object that is associated with a file system directory that limits the amount of data that the system or any user can store in a directory.
- <span id="page-5-6"></span>**file group:** An FSRM object containing a logical collection of file name patterns identified by name that is used to define file screens and file screen exceptions. File group definitions can also be used for generating report jobs that are based on the file type.
- <span id="page-5-8"></span>**file management job:** A scheduled task that applies a command to a set of files, as determined by a list of conditions and a list of namespaces.
- <span id="page-5-5"></span>**file screen:** An FSRM object that is associated with a file system directory that limits the types of files that the system or any user can store in a directory. When a restricted file is detected, the FSRM server can raise one or more FSRM notifications.

<span id="page-5-1"></span>**file server:** A computer that hosts one or more instances of a File Service.

- <span id="page-5-10"></span>**SMB access protocols:** A collective reference to protocols that are defined in [\[MS-CIFS\],](%5bMS-CIFS%5d.pdf) [\[MS-](%5bMS-SMB%5d.pdf)[SMB\],](%5bMS-SMB%5d.pdf) [\[MS-SMB2\],](http://go.microsoft.com/fwlink/?LinkId=215226) and [\[MS-FSCC\].](http://go.microsoft.com/fwlink/?LinkId=215221)
- <span id="page-5-3"></span>**SMB File Service:** A service on the file server that provides access to files by using the SMB Access Protocols and related protocols.
- <span id="page-5-9"></span>**SMB Network Redirector:** A service that handles requests for remote files and printer operations by using SMB Access Protocols.
- <span id="page-5-11"></span>**SMB share:** A share that is accessed by using the SMB Access Protocols.
- **UNC path:** The location of a file in a network of computers, as specified in the Universal Naming Convention (UNC) syntax. Also known as **[UncPath](%5bMS-GLOS%5d.pdf)**.

# <span id="page-5-0"></span>**1.2 References**

[MS-ADOD] Microsoft Corporation, ["Active Directory Protocols Overview"](%5bMS-ADOD%5d.pdf).

[MS-AUTHSOD] Microsoft Corporation, ["Authentication Services Protocols Overview"](%5bMS-AUTHSOD%5d.pdf).

[MS-BRWS] Microsoft Corporation, ["Common Internet File System \(CIFS\) Browser Protocol"](%5bMS-BRWS%5d.pdf).

[MS-CIFS] Microsoft Corporation, ["Common Internet File System \(CIFS\) Protocol"](%5bMS-CIFS%5d.pdf).

[MS-DCOM] Microsoft Corporation, ["Distributed Component Object Model \(DCOM\) Remote Protocol"](%5bMS-DCOM%5d.pdf).

[MS-DFSNM] Microsoft Corporation, "Distributed File System (DFS): Namespace Management [Protocol"](%5bMS-DFSNM%5d.pdf).

[MS-DFSRH] Microsoft Corporation, ["DFS Replication Helper Protocol"](%5bMS-DFSRH%5d.pdf).

[MS-FASOD] Microsoft Corporation, ["File Access Services Protocols Overview"](%5bMS-FASOD%5d.pdf).

[MS-FRS1] Microsoft Corporation, ["File Replication Service Protocol"](%5bMS-FRS1%5d.pdf).

*Copyright © 2013 Microsoft Corporation.* 

- [MS-FRS2] Microsoft Corporation, ["Distributed File System Replication Protocol"](%5bMS-FRS2%5d.pdf).
- [MS-FSRM] Microsoft Corporation, ["File Server Resource Manager Protocol"](%5bMS-FSRM%5d.pdf).
- [MS-GLOS] Microsoft Corporation, ["Windows Protocols Master Glossary"](%5bMS-GLOS%5d.pdf).
- [MS-RAP] Microsoft Corporation, ["Remote Administration Protocol"](%5bMS-RAP%5d.pdf).
- [MS-RDC] Microsoft Corporation, ["Remote Differential Compression Algorithm"](%5bMS-RDC%5d.pdf).
- [MS-RPCE] Microsoft Corporation, ["Remote Procedure Call Protocol Extensions"](%5bMS-RPCE%5d.pdf).
- [MS-SMB] Microsoft Corporation, ["Server Message Block \(SMB\) Protocol"](%5bMS-SMB%5d.pdf).
- [MS-SMB2] Microsoft Corporation, ["Server Message Block \(SMB\) Protocol Versions 2 and 3"](%5bMS-SMB2%5d.pdf).
- [MS-SRVS] Microsoft Corporation, ["Server Service Remote Protocol"](%5bMS-SRVS%5d.pdf).
- [MS-WKST] Microsoft Corporation, ["Workstation Service Remote Protocol"](%5bMS-WKST%5d.pdf).

*Copyright © 2013 Microsoft Corporation.* 

# <span id="page-7-0"></span>**2 Functional Architecture**

This section describes the basic structure of the system and the interrelationships among its parts, consuming applications, and dependencies.

# <span id="page-7-1"></span>**2.1 Overview**

A goal of information technology (IT) groups is to manage **[file server](#page-5-1)** resources efficiently while keeping them available and secure for users. As networks expand to include more users and **[servers](%5bMS-GLOS%5d.pdf)**—whether they are located in one site or in geographically distributed sites—administrators find it increasingly difficult to keep users connected to the **[files](%5bMS-GLOS%5d.pdf)** that they require. On one hand, distributing resources across a network makes them more available and promotes crossorganizational efforts. On the other hand, storing files on different file servers that are located throughout an organization makes it difficult for users to know where to look for information. Administrators also find it difficult to keep track of all the servers and people who use those servers. The task of swapping out an old server becomes a major communication chore when users across an organization must be notified to update links and file paths.

Within the File Services Management system, the **[UNC](%5bMS-GLOS%5d.pdf)** path is usually rendered as "\\<server>\<share>\ <remaining path>", where a share is a specific instance of a File Service that is present on the target server. While a UNC path name can be used to indicate the path to a specific physical share, it can also be used to virtualize access to **[shares](%5bMS-GLOS%5d.pdf)**, through the use of Distributed File System (DFS): Referral and the Distributed File System (DFS): Namespace Management Protocols.

**[DFS](%5bMS-GLOS%5d.pdf)** allows administrators to group shared folders that are located on different servers by transparently connecting them to one or more **[DFS namespaces](%5bMS-GLOS%5d.pdf)**. By using the DFS tools, an administrator selects which shared folders to present in the namespace, designs the hierarchy in which those folders appear, and determines the names that the shared folders show. When a user views the namespace, the folders appear to reside on a single, high-capacity hard disk. Users can navigate the namespace without having to know the server names or shared folders that host the data.

An **[admin client](#page-4-2)** uses management protocols to configure and query the state of **[services](%5bMS-GLOS%5d.pdf)**, such as the **[DFS Service](#page-5-2)** and the File Services. The admin client is also used to configure various policies that apply to the object store on a file server, such as quotas (to limit user disk space use), screening (to restrict the type of content that is allowed to be stored), and other policies.

# <span id="page-7-2"></span>**2.1.1 System Purposes**

The purpose of the File Services Management system is to allow an administrator to configure and monitor file services remotely.

# <span id="page-7-3"></span>**2.1.2 Relationship with External Components**

The File Services Management system interacts with several other Windows components. The following diagram shows the key interactions.

*Copyright © 2013 Microsoft Corporation.* 

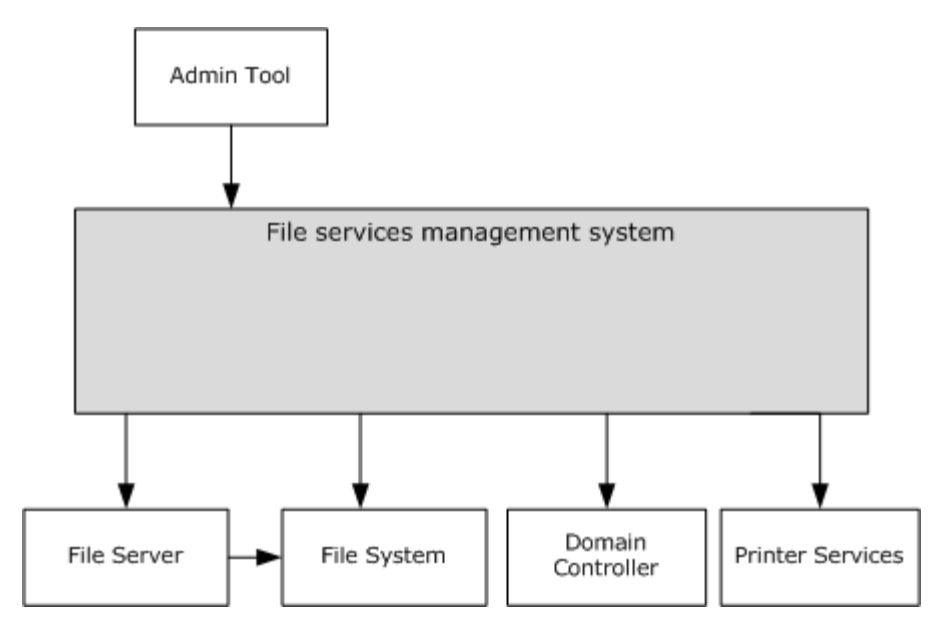

#### **Figure 1: Components interacting with the File Services Management system**

File server, file system, domain controller and print services are used by the File Services Management system (FSM system).

**File server:** A computer hosting one or more instances of a file service (for example, an instance of an **[SMB File Service](#page-5-3)**). A File Services Management system is used to configure the file servers. File servers use **[file systems](%5bMS-GLOS%5d.pdf)** to store information in the form of files.

**File system:** A hierarchical store for persistence of user and application data. The File Services Management system uses a file system to store configuration data, and to retrieve the properties of the file system objects. The File Services Management system depends on an external object store for storing files and directories, and for changing the configuration of the file system objects. In Windows, the object store is provided by a local file system, usually the NTFS file system.

**Domain controller:** Used for storing Distributed File System (DFS) namespace metadata if a domain-based namespace is created. The **[domain controller](%5bMS-GLOS%5d.pdf)** is also used to store **[File Replication](%5bMS-GLOS%5d.pdf)  [Service \(FRS\)](%5bMS-GLOS%5d.pdf)** objects, which store the configuration that is related to all replication members.

**Printer services:** Printers can be shared by using the File Services Management system. The system uses printer services to provide printer sharing, where printers can be accessed as described in [\[MS-PRSOD\].](%5bMS-PRSOD%5d.pdf) FSMOD protocols are used to configure the printers and present them to users.

**Admin tool:** A tool that provides management functionality to the administrator. The admin tool uses the File Services Management system to configure and retrieve configuration information for the file servers. It is also used to configure and query the state of the File Services.

## <span id="page-8-0"></span>**2.1.3 System Capabilities**

The following are the administrative operations which can be performed by using the File Services Management protocols:

**DFS namespace management:** The Distributed File System (DFS) namespace is a virtual view of resources that reside on one or more file servers. When a user views the namespace, the directories and files in it appear to reside on a single share. Users can navigate the namespace without

*[MS-FSMOD] — v20130722 File Services Management Protocols Overview* 

*Copyright © 2013 Microsoft Corporation.* 

previous knowledge of the server names or the shares hosting the data. By using the admin tools, an administrator selects which shared folders to present in the namespace, designs the hierarchy in which those folders appear, and determines the names that the shared folders show in the namespace, as specified in Distributed File System (DFS): Namespace Management Protocol [\[MS-](%5bMS-DFSNM%5d.pdf)[DFSNM\].](%5bMS-DFSNM%5d.pdf)

**Configuring Distributed File System Replication (DFS-R):** The administrator can use the admin tools to create, modify, and delete configuration objects in **[Active Directory](%5bMS-GLOS%5d.pdf)**. For this purpose, the administrator uses the Distributed File System (DFS) Replication Helper Protocol [\[MS-DFSRH\].](http://go.microsoft.com/fwlink/?LinkId=233105)

**Monitoring Distributed File System Replication (DFS-R):** The administrator can monitor **[DFS-R](%5bMS-GLOS%5d.pdf)** on the server and collect statistics about the DFS-R operation. Information that can be collected includes:

- The count and size of replicated files on the server.
- Disk use on the server.
- **Information about replicated folders on the server.**
- Replication backlog—the number of files that are not yet fully replicated.

The interfaces that are used to collect these statistics are described in [\[MS-DFSRH\].](http://go.microsoft.com/fwlink/?LinkId=233105)

**Directory quota management: [Directory quotas](#page-5-4)** track and control directory space usage for NTFS file system volumes. Directory quotas allow administrators to control the amount of data that each user can store on a specific NTFS file system directory. A directory quota can be configured with one or more directory quota thresholds that define a set of highly customizable notifications that are sent when the quota usage reaches the threshold value. For more information on how to configure the directory quota, see the File Server Resource Manager Protocol [\[MS-FSRM\].](http://go.microsoft.com/fwlink/?LinkId=233631)

**File screen management:** Administrators can create and modify **[file screens](#page-5-5)** that restrict the types of files that can be stored in a specific directory and its subdirectories. For each file screen, there is a configurable list of blocked **[file groups](#page-5-6)** that define a set of patterns, based on the file name, which will be restricted. When a file is created or renamed, the server evaluates whether the file name matches a pattern in any file group that is configured on a parent portion of the path. If a match is found, the file is blocked, and a set of highly customizable File Server Resource Management (FSRM) notifications that are configured for the file screen are raised. For more information on how to configure a file screen, see [\[MS-FSRM\].](http://go.microsoft.com/fwlink/?LinkId=233631)

**Analyze storage use:** An administrator can generate reports to better understand how storage is used in specific directories. A storage report job specifies a set of directories to be analyzed to generate one or more reports. Report jobs can be run on a schedule or on demand. An administrator can also query and set properties on the report job to manipulate report generation parameters, format options, email delivery information, and other options. For more information on how to configure report jobs, see [\[MS-FSRM\].](http://go.microsoft.com/fwlink/?LinkId=233631)

**File classification:** An administrator can classify files and apply policies that are based on that classification. An administrator can retrieve and modify the values that are assigned to classification properties for files that are stored on the server, and can create, enumerate, modify, and delete **[classification rules](#page-5-7)** and classification modules on the server. For more information on how to configure the file classification, see [\[MS-FSRM\].](http://go.microsoft.com/fwlink/?LinkId=233631)

**Creating and modifying a file management job:** A **[file management job](#page-5-8)** is a scheduled task that applies a command to a set of files as determined by lists of conditions and namespaces. File management jobs can also produce FSRM notifications at configurable intervals before a file is affected by the configured task.

*[MS-FSMOD] — v20130722 File Services Management Protocols Overview* 

*Copyright © 2013 Microsoft Corporation.* 

**Modifying the file properties:** An administrator can set, enumerate, modify, and delete values of properties for specific files on the file server by interacting with the FSRM server component.

**Configuring the SMB Network Redirector:** An administrator can query and configure the **[SMB](#page-5-9)  [Network Redirector](#page-5-9)** by using the File Services Management system. For example, the administrator can query the **[computer name](%5bMS-GLOS%5d.pdf)** or major and minor version numbers of the operating system from a remote computer. An administrator can set the following configuration options:

- The number of seconds that the SMB Network Redirector maintains an inactive SMB connection to a remote computer's resource before closing it.
- The number of simultaneous network commands that can be processed by the SMB Network Redirector.
- The number of seconds that the SMB Network Redirector waits before the redirector disconnects an inactive SMB session.

Configuration operations and the protocol that is used to carry out these tasks are described in [\[MS-](%5bMS-WKST%5d.pdf)[WKST\].](%5bMS-WKST%5d.pdf)

**Managing information on the SMB server:** The administrator can query and configure information on the server, such as active connections, **[sessions](%5bMS-GLOS%5d.pdf)**, shares, files, and transport protocols. A server can be configured to present different resources based on the name the client connects with, allowing it to appear as multiple, distinct servers. This task is achieved by scoping a share to a specific name and hosting all of the names on the same server. The Server Service Remote Protocol [\[MS-SRVS\]](%5bMS-SRVS%5d.pdf) provides a list of configuration operations.

**Managing the SMB server:** The administrator can query and configure the SMB server. For example, the administrator can identify the type of service that the SMB server is running, (such as a server running the WorkStation service), change the services that are running, and get a list of all servers of a specific type in a **[domain](%5bMS-GLOS%5d.pdf)**. The administrator can also configure aliases for a server, identifying multiple distinct names that should present the same resources. The protocol that is used to manage an SMB server is described in [MS-SRVS].

# <span id="page-10-0"></span>**2.1.4 Abstract Components of the File Services Management System**

The following figure shows the abstract components of the File Services Management system.

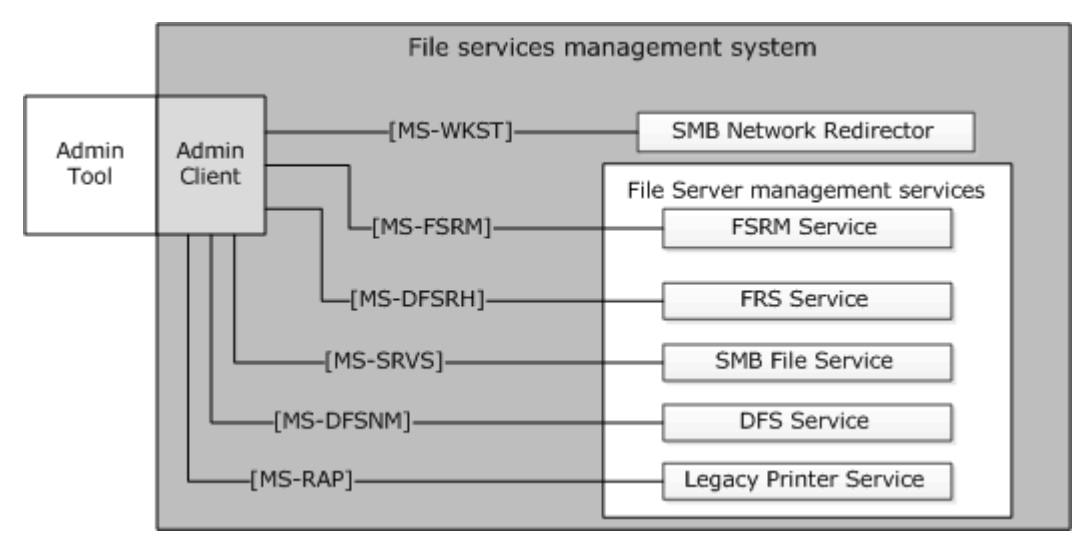

*[MS-FSMOD] — v20130722 File Services Management Protocols Overview* 

*Copyright © 2013 Microsoft Corporation.* 

## **Figure 2: Abstract components of the File Services Management system**

**Admin tool:** The admin tool is a program that offers management functionality to the administrator by means of the admin client. Typical admin tools are command-line tools and graphical shells, management utilities, and graphical management programs. The admin tool is external to the File Services Management system and uses the admin client to accomplish its work.

**Admin client:** The admin client is code that runs on the administrator's computer. The admin client implements client-side protocol components and consumes the file server administration services that are offered by the file server. The admin client is internal to the File Services Management system.

**FSRM Service:** This service implements the server component of the File Server Resource Manager Protocol, as described in [\[MS-FSRM\],](http://go.microsoft.com/fwlink/?LinkId=233631) and provides interfaces for managing the configuration of directory quotas, file screens, classification properties, classification rules, file management jobs, report jobs, classifier modules, and storage modules on a machine. The FSRM Service provides the following features:

- Controls for the quantity of data
- A mechanism to manage the type of data
- Classification of data
- **-** Application of policy that is based on metadata
- Generation of reports about the data

**FRS Service:** The File Replication Service (FRS) replicates files and folders that are stored on domain controllers and Distributed File System (DFS) shared folders. It implements the File Replication Service Protocol, as described in [\[MS-FRS1\],](%5bMS-FRS1%5d.pdf) or the Distributed File System Replication Protocol, as described in [\[MS-FRS2\].](%5bMS-FRS2%5d.pdf) Both of these protocols provide similar functionality, but [MS-FRS1] is deprecated. The File Replication Service (FRS) also implements the server side of the DFS Replication Helper Protocol, as described in [\[MS-DFSRH\],](%5bMS-DFSRH%5d.pdf) which is used to configure and monitor Distributed File System Replication (DFS-R) on a server.

**SMB File Service:** The File Service implements server-side protocol components that are consumed by the admin client. It also implements the server-side of the Server Service Remote Protocol (SRVSVC), as described in [\[MS-SRVS\],](%5bMS-SRVS%5d.pdf) which is an administrative protocol that is used to query and configure certain properties of the SMB File Service on a server, such as active connections, sessions, shares, open files, and transport protocols. It implements the server side of the Workstation Service Remote Protocol, as described in [\[MS-WKST\],](%5bMS-WKST%5d.pdf) which is used to configure the behavior of an SMB Network Redirector.

**DFS Service:** The shared folders of the DFS Service groups are located on different servers and present them to users as a virtual tree of folders, known as a Distributed File System (DFS) namespace. The DFS Service implements the server-side protocol components of the Distributed File System (DFS): Referral (DFSC) Protocol, as described in [\[MS-DFSC\],](%5bMS-DFSC%5d.pdf) and the Distributed File System (DFS): Namespace Management Protocol, as described in [\[MS-DFSNM\].](%5bMS-DFSNM%5d.pdf)

**Legacy printer service:** This service implements the server side of the Remote Administration Protocol, as described in [\[MS-RAP\],](%5bMS-RAP%5d.pdf) which supports certain server administration methods, such as SMB file share enumeration. This functionality has been superseded by the Workstation Service Remote Protocol, as described in [MS-WKST], and the Server Service Remote Protocol, as described in [MS-SRVS].

*[MS-FSMOD] — v20130722 File Services Management Protocols Overview* 

*Copyright © 2013 Microsoft Corporation.* 

**SMB Network Redirector:** A software component on a connected computer that handles requests for remote files and printer operations. An administrator can configure some aspects of SMB Network Redirector by using the Workstation Service Remote Protocol, as described in [MS-WKST].

**Administrator:** The administrator is the person who administers the file server. The administrator is interested in organizing the file namespace, setting access rights, and enforcing limits through quotas on users' file storage. The administrator interacts with the File Services Management system through the admin tool.

# <span id="page-12-0"></span>**2.1.5 Protocol Relationship**

The following figure shows the protocol layering relationships for the File Services Management system member protocols that use RPC as a transport.

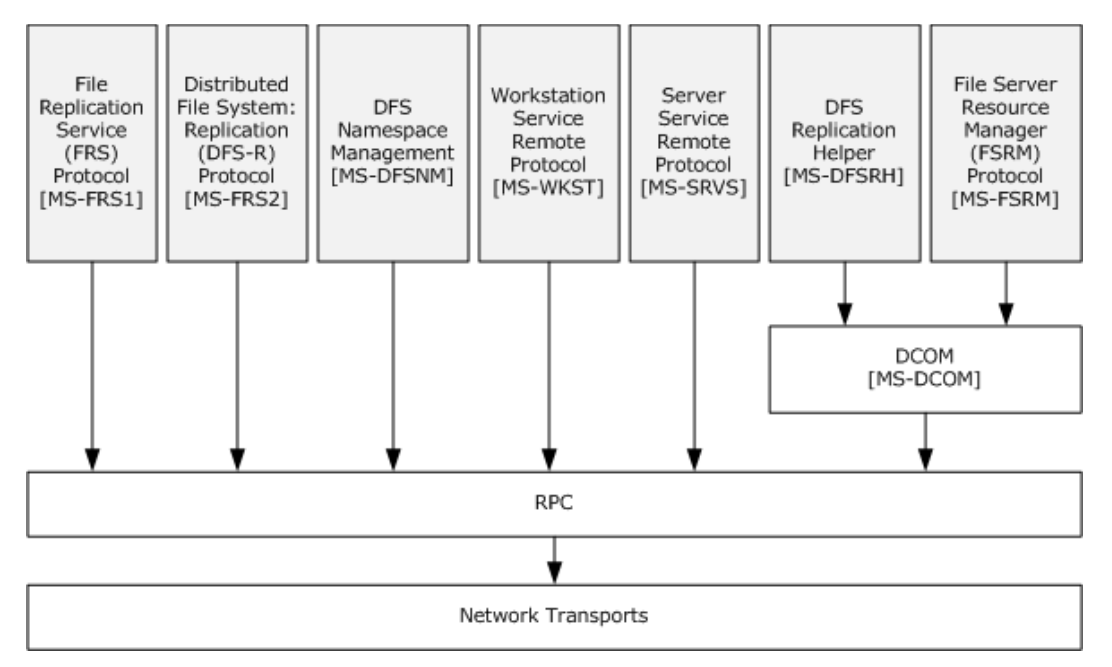

## **Figure 3: Protocol relationship diagram of RPC-related protocols**

The protocols specified in [\[MS-WKST\],](%5bMS-WKST%5d.pdf) [\[MS-SRVS\],](%5bMS-SRVS%5d.pdf) and [\[MS-DFSNM\],](%5bMS-DFSNM%5d.pdf) use [\[MS-RPCE\]](%5bMS-RPCE%5d.pdf) over **[named](%5bMS-GLOS%5d.pdf)  [pipes](%5bMS-GLOS%5d.pdf)**. Thus, the protocols can be transported over **[SMB Access Protocols](#page-5-10)** and cannot use any of the other RPC transports. The File Server Resource Manager Protocol, (as described in [\[MS-FSRM\],](http://go.microsoft.com/fwlink/?LinkID=233631) [\[MS-DFSRH\],](%5bMS-DFSRH%5d.pdf) [\[MS-FRS1\],](%5bMS-FRS1%5d.pdf) and [\[MS-FRS2\]\)](%5bMS-FRS2%5d.pdf), uses the Remote Procedure Call Protocol Extensions over TCP only. For more information on the type of RPC transport, see section [2.10.](#page-53-6)

The following figure shows the protocol layering relationships of the Remote Administration Protocol [\(\[MS-RAP\]\)](%5bMS-RAP%5d.pdf).

*[MS-FSMOD] — v20130722 File Services Management Protocols Overview* 

*Copyright © 2013 Microsoft Corporation.* 

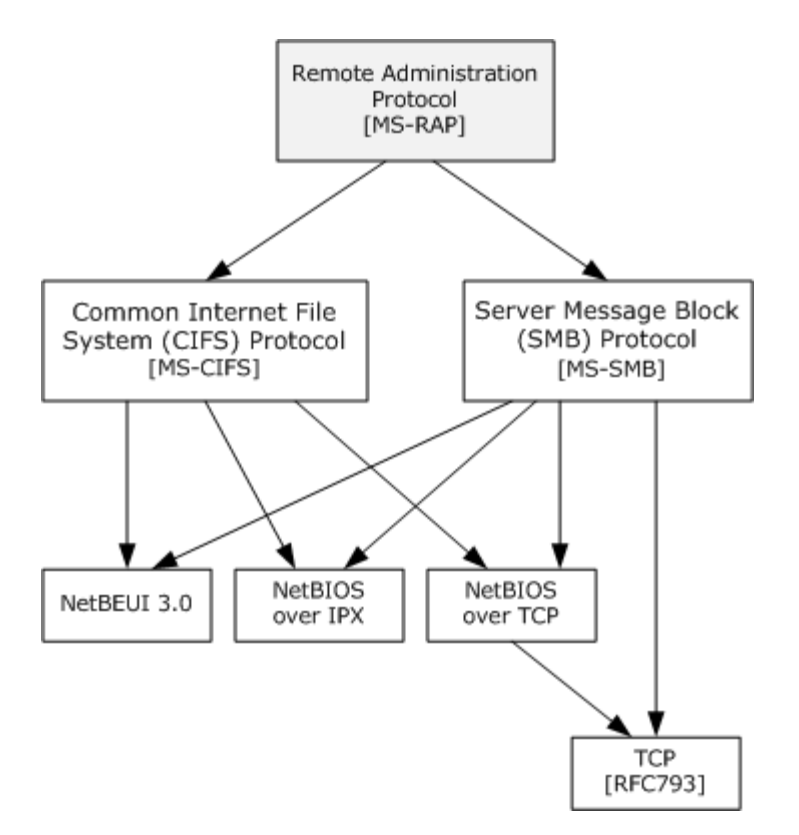

## **Figure 4: Protocol relationship of the Remote Administration Protocol**

[MS-RAP] is an administrative protocol that is transported by the Common Internet File System (CIFS) and the Server Message Block (SMB) Protocol, but not by the Server Message Block (SMB) Protocol Versions 2 and 3 (SMB2). The Remote Administration Protocol, specified in [MS-RAP], is an administrative protocol whose function has largely been replaced by newer protocols. In the File Services Management system, the Remote Administration Protocol is used as a discovery protocol. File Services clients can discover servers by using the Remote Administration Protocol to retrieve a list of servers from the Browser Service, as specified in the Common Internet File System (CIFS) Browser Protocol [\[MS-BRWS\].](%5bMS-BRWS%5d.pdf) The Remote Administration Protocol also supports certain client and server administration methods, such as SMB file share enumeration, but this functionality has been superseded by the Workstation Service Remote Protocol, specified in [MS-WKST], and the Server Service Remote Protocol, specified in [MS-SRVS].

## <span id="page-13-0"></span>**2.2 Protocol Summary**

The following table provides a comprehensive list of the member protocols of the File Services Management system.

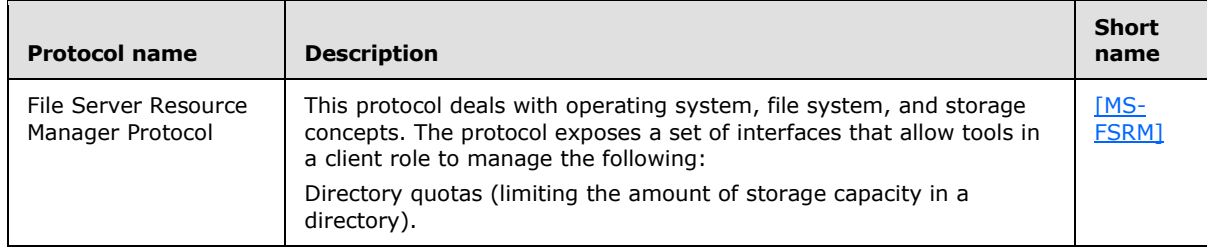

*[MS-FSMOD] — v20130722 File Services Management Protocols Overview* 

*Copyright © 2013 Microsoft Corporation.* 

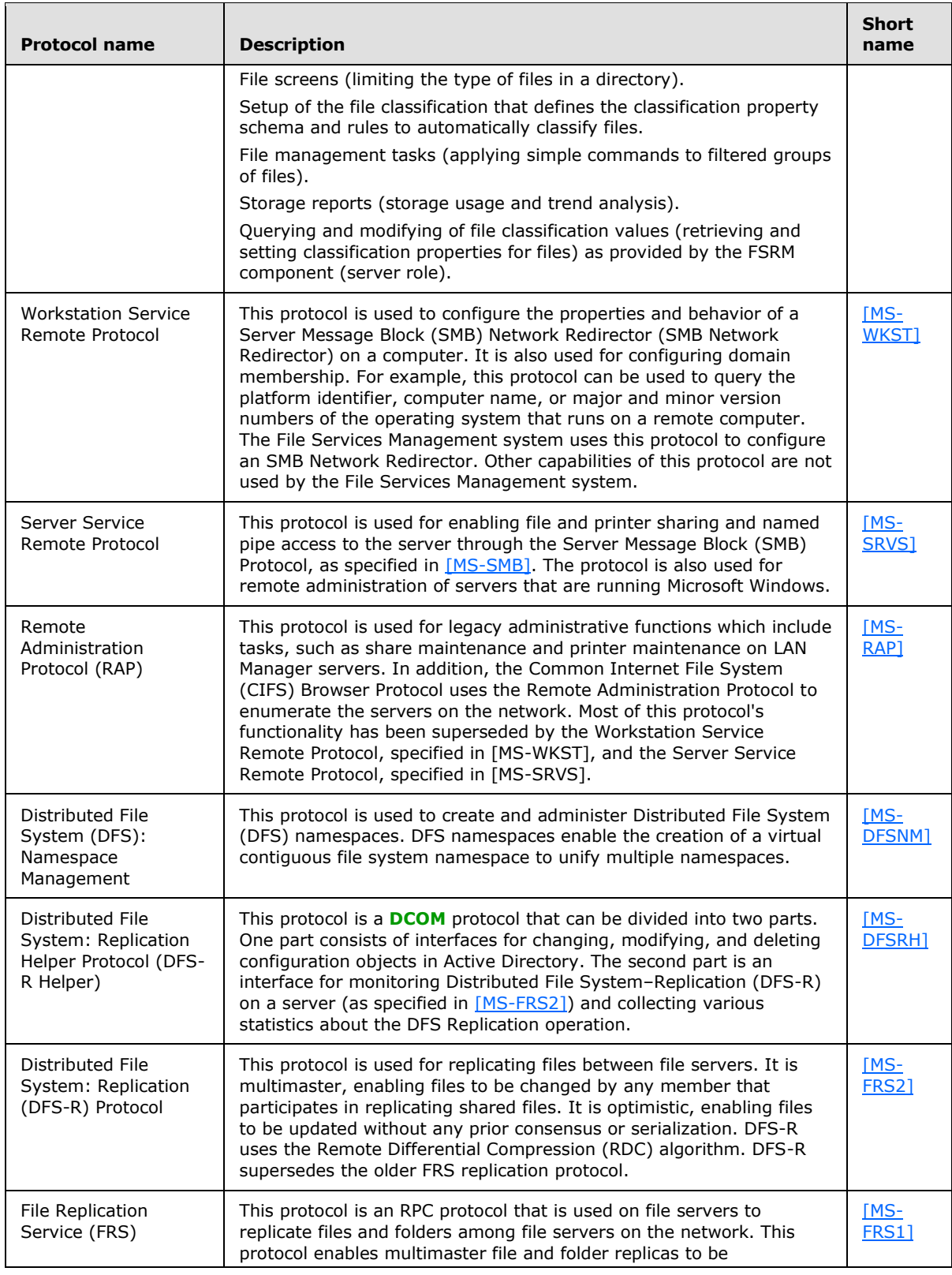

*[MS-FSMOD] — v20130722 File Services Management Protocols Overview* 

*Copyright © 2013 Microsoft Corporation.* 

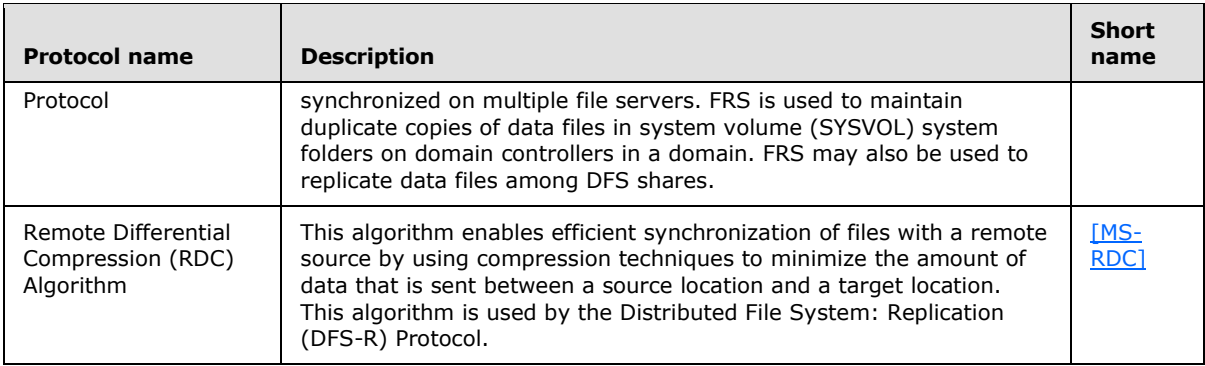

# <span id="page-15-0"></span>**2.3 Environment**

The following sections identify the context in which the system exists. This includes the systems that use the interfaces that are provided by this system of protocols, other systems that depend on this system, and, as appropriate, how components of the system communicate.

# <span id="page-15-1"></span>**2.3.1 Dependencies on This System**

File Access Services depends on the File Services Management system for share and namespace management.

# <span id="page-15-2"></span>**2.3.2 Dependencies on Other Systems/Components**

The File Management Services system depends on the following external systems and components:

- Object store: Used to store files and metadata.
- Active Directory system: Used to store Distributed Fie System (DFS) namespace metadata. If an Active Directory system is unavailable, an administrator cannot create a domain-controller-based Distributed File System (DFS) namespace, and cannot use the Distributed Fie System Replication (DFS-R) Services.
- Authentication Services system: Used to authenticate admin clients and the admin server. The Authentication services are described in the Authentication Services Subsystem Overview [\[MS-](http://go.microsoft.com/fwlink/?LinkID=227906)[AUTHSOD\].](http://go.microsoft.com/fwlink/?LinkID=227906)

# <span id="page-15-3"></span>**2.4 Assumptions and Preconditions**

The following assumptions and preconditions must be satisfied for the File Services Management system to operate successfully:

**System availability:** The File Services Management system must be installed on all computers involved.

**Domain configuration:** In a domain configuration, file clients and file services have access to **[directory services](%5bMS-GLOS%5d.pdf)** that are provided by the domain.

**Authentication services:** Authentication services, as described in [\[MS-AUTHSOD\],](%5bMS-AUTHSOD%5d.pdf) are available to all file clients and file services.

**RPC:** Components of the file client and file services that use remote procedure call (RPC) interfaces must have all prerequisites satisfied, as specified in [\[MS-RPCE\]](%5bMS-RPCE%5d.pdf) section 1.5.

*[MS-FSMOD] — v20130722 File Services Management Protocols Overview* 

*Copyright © 2013 Microsoft Corporation.* 

**Network configuration:** For system components running on different computers to communicate, the network services and infrastructure must be functional and configured in such a way that required protocols, ports, and so on are remotely accessible.

**Domain functionality:** For system functionality requiring a domain and directory services as described in [MS-ADOD], at least one domain controller must be configured and accessible. Some functionality may require an Active Directory-style domain as noted in individual technical documents.

# <span id="page-16-0"></span>**2.5 Use Cases**

# <span id="page-16-1"></span>**2.5.1 Share Management Use Cases**

Share Management use cases describe the management activity that the administrator performs to control a shared resource by using the admin tool. The share management activity includes the following share tasks:

- **Creation**
- **Enumeration**
- Getting and setting information
- **Deletion**

The following sections describe each use case in detail.

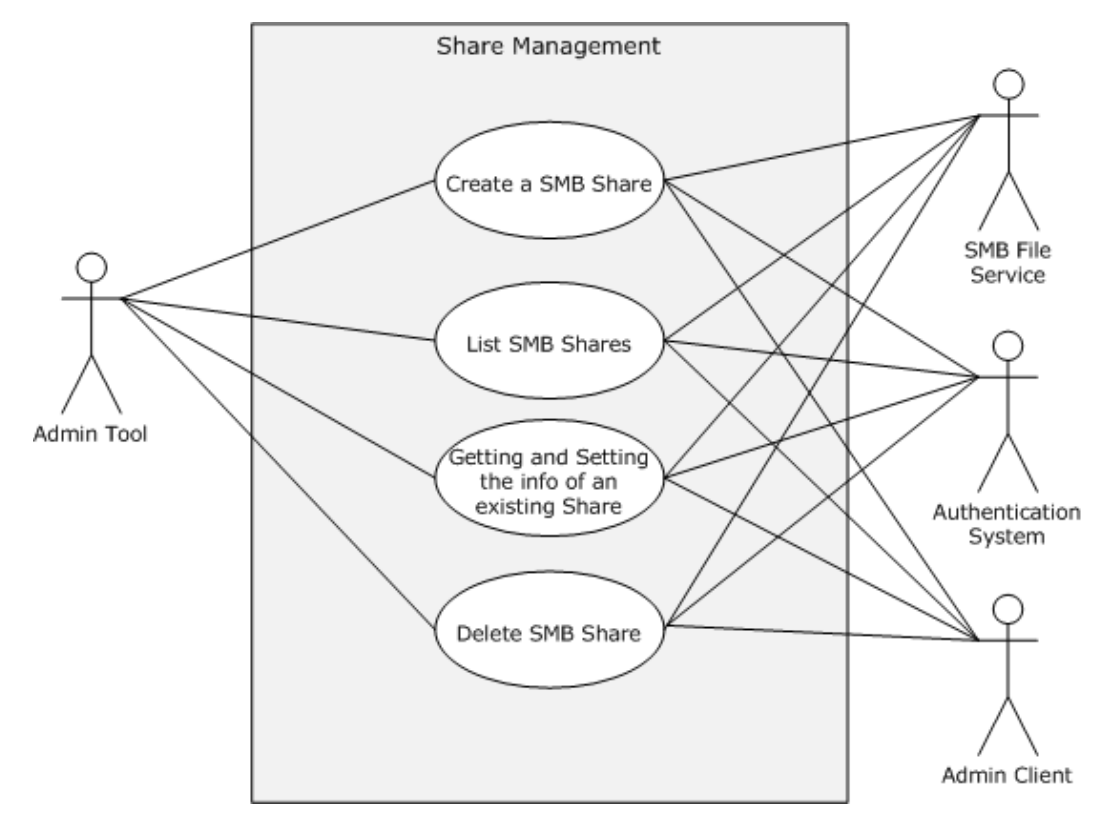

#### **Figure 5: Share Management use cases**

*[MS-FSMOD] — v20130722 File Services Management Protocols Overview* 

*Copyright © 2013 Microsoft Corporation.* 

# <span id="page-17-0"></span>**2.5.1.1 Create Share SMB**

**Context of Use:** The administrator is setting up a file server or adding a share to an existing file server.

**Goal:** To create a share for access by using SMB access protocols.

#### **Actors**

**Admin tool** 

The admin tool is the primary actor that triggers this use case. The admin tool is a program that offers management functionality to the administrator through the admin client. Typical admin tools are command-line tools and graphical shells, management utilities, and graphical management programs. The purpose of the admin tool is to correctly interpret, execute, and display the results of the commands that are issued by the administrator.

• Admin client

The admin client is a supporting actor that implements client-side protocol components and consumes the file server administration services that are offered by the file server. The admin client is internal to the File Services Management system.

**SMB File Service** 

An SMB File Service is a supporting actor that implements server-side protocol components and the file services that are consumed by the admin client.

**Authentication Services** 

The Authentication Services is the supporting actor that is used for authentication purposes.

## **Stakeholders**

**Administrator** 

The administrator is the person who administers the file server. The administrator's interest is expressed in administrative privileges and the responsibility for using the File Services Management system to provide an SMB File Service.

## **Preconditions**

The administrator has identified a file server, an available share name on a file server, and a location on the file server's object store to host the share. An SMB File Service must be present on the file server that implements the Server Service Remote Protocol, as defined in [\[MS-SRVS\].](%5bMS-SRVS%5d.pdf)

## **Main Success Scenario**

Trigger: The admin tool receives a request from the administrator to create a share on the file server. The admin tool establishes a communication channel to the SMB File Service, as specified in [\[MS-SRVS\]](%5bMS-SRVS%5d.pdf) section 2.1.

- 1. The admin tool establishes a communication channel to the SMB File Service, as specified in [\[MS-](%5bMS-SRVS%5d.pdf)[SRVS\]](%5bMS-SRVS%5d.pdf) section 2.1.
- 2. The SMB File Service authenticates the administrator through the mechanisms as specified in [\[MS-AUTHSOD\]](%5bMS-AUTHSOD%5d.pdf) section 2.1.2.3.1.

*[MS-FSMOD] — v20130722 File Services Management Protocols Overview* 

*Copyright © 2013 Microsoft Corporation.* 

- 3. The admin tool contacts the SMB File Service by using the **NetrShareAdd** method, as described in  $[MS-SRVS]$  section 3.1.4.7, to create the share on the file server.
- 4. The SMB File Service authorizes the administrator through the mechanisms as specified in [\[MS-](%5bMS-SRVS%5d.pdf)[SRVS\]](%5bMS-SRVS%5d.pdf) section 3.1.4.7.
- 5. The SMB File Service creates the requested share that stores configuration information in an implementation-specific manner.

#### **Postcondition**

The named share is created on the file server.

## **Extensions**

If the communication channel for the Server Service Remote Protocol, as described in [MS-SRVS], cannot be established, or it becomes disconnected:

 The admin tool may attempt to establish connection multiple times; ultimately, the use case ends with failure. Depending on when the connection failed, the share may or may not have been created.

If user authorization or user authentication fails:

The use case ends with failure.

If share creation fails:

The use case ends with failure.

# <span id="page-18-0"></span>**2.5.1.2 List SMB Shares**

**Goal**: To list shares on a file server that is accessible by using SMB Access Protocols.

**Context of Use:** The administrator has located and selected a file server and wants to discover any file shares on it.

#### **Actors**

**Admin tool** 

The admin tool is the primary actor which triggers this use case. The admin tool is a program that offers management functionality to the administrator through the admin client. Typical admin tools are command-line tools and graphical shells, management utilities, and graphical management programs. The purpose of the admin tool is to correctly interpret, execute, and display the results of the commands that are issued by the administrator.

Admin client

The admin client is a supporting actor that implements client-side protocol components and consumes the file server administration services that are offered by the file server. The admin client is internal to the File Services Management system.

**SMB File Service** 

The SMB File Service is a supporting actor which implements server-side protocol components and the file services that are consumed by the admin client.

*[MS-FSMOD] — v20130722 File Services Management Protocols Overview* 

**Authentication Services** 

The Authentication Services is the supporting actor that is used for authentication purposes.

## **Stakeholders**

Administrator

The administrator is the person who administers the file server. The administrator's interest is expressed in administrative privileges and the responsibility for using the File Services Management system to provide the SMB File Service.

## **Preconditions**

The user has identified a file server of interest. An SMB File Service must be present on the file server, as defined in the Server Service Remote Protocol [\(\[MS-SRVS\]](%5bMS-SRVS%5d.pdf) section 3.1).

## **Main Success Scenario**

Trigger: The admin tool receives a request from the user to retrieve a list of shares that are hosted by the file server.

- 1. The admin tool establishes a communication channel to the SMB File Service, as specified in [\[MS-](%5bMS-SRVS%5d.pdf)[SRVS\]](%5bMS-SRVS%5d.pdf) section 2.1.
- 2. The SMB File Service authenticates the user through the mechanisms as specified in [\[MS-](%5bMS-AUTHSOD%5d.pdf)[AUTHSOD\]](%5bMS-AUTHSOD%5d.pdf) section 2.1.2.3.1.
- 3. The admin tool contacts the SMB File Service by using the **NetrShareEnum** method [\(\[MS-SRVS\]](%5bMS-SRVS%5d.pdf) section 3.1.4.8) , to retrieve the list of shares.
- 4. The SMB File Service authorizes the user through the procedure specified in [MS-SRVS] [3.1.4.8.](%5bMS-SRVS%5d.pdf)
- 5. The SMB File Service performs the action and returns the results to the application.
- 6. The admin tool displays a list of file shares.

## **Postcondition**

The list of shares that are hosted by the file server is returned to the user.

#### **Extensions**

If if the communication channel for the Server Service Remote Protocol, as described in [MS-SRVS], cannot be established, or it becomes disconnected:

 The admin tool may attempt to establish connection multiple times; ultimately, the use case ends with failure.

If user authorization or authentication fails:

The use case ends with failure.

# <span id="page-19-0"></span>**2.5.1.3 Getting and Setting the Properties for an Existing SMB Share**

**Goal:** To get or set the properties of an particular shared resource on the server in a **ShareList**, such as name, type, and permissions of the resource, comments that are associated with the

*[MS-FSMOD] — v20130722 File Services Management Protocols Overview* 

*Copyright © 2013 Microsoft Corporation.* 

resource, the maximum number of concurrent connections, the number of current connections, the local path for the resource, or a password for the current connection.

**Context of Use:** The administrator is setting up a file server or changing the parameters of a shared resource.

## **Actors**

**Admin tool** 

The admin tool is the primary actor that triggers this use case. The admin tool is a program that offers management functionality to the administrator through the admin client. Typical admin tools are command-line tools and graphical shells, management utilities, and graphical management programs. The purpose of the admin tool is to correctly interpret, execute, and display the results of the commands that are issued by the administrator.

Admin client

The admin client is a supporting actor that implements client-side protocol components and consumes the file server administration services that are offered by the file server. The admin client is internal to the File Services Management system.

**SMB File Service** 

SMB File Service is a supporting actor that implements server-side protocol components and the File Services that are consumed by the admin client.

Authentication Services

The Authentication Services is the supporting actor that is used for authentication purposes.

## **Stakeholders**

**Administrator** 

The administrator is the person who administers the file server. The administrator's interest is expressed in administrative privileges and the responsibility for using the File Services Management system to provide SMB File Services.

## **Preconditions**

The administrator has identified a file server and an existing share name on a file server. An SMB File Service must be present on the file server, as defined in [\[MS-SRVS\].](%5bMS-SRVS%5d.pdf)

## **Postcondition**

The properties of the shared resource are retrieved and set by the administrator.

## **Main Success Scenario**

Trigger: The admin tool receives a request from the administrator to get and set the information of an **[SMB share](#page-5-11)**.

- 1. The admin tool establishes a communication channel to the SMB File Service, as specified in [\[MS-](%5bMS-SRVS%5d.pdf)[SRVS\]](%5bMS-SRVS%5d.pdf) section 2.1.
- 2. The SMB File Service authenticates the administrator through the mechanisms as specified in [\[MS-AUTHSOD\]](%5bMS-AUTHSOD%5d.pdf) section 2.1.2.3.1.

*[MS-FSMOD] — v20130722 File Services Management Protocols Overview* 

*Copyright © 2013 Microsoft Corporation.* 

- 3. The admin tool contacts SMB File Service by using the **NetrShareGetInfo** method [MS-SRVS], section [3.1.4.10](%5bMS-SRVS%5d.pdf) to retrieve the information of a shared resource.
- 4. The SMB File Service authorizes the administrator through the mechanisms as specified in [\[MS-](%5bMS-SRVS%5d.pdf)[SRVS\]](%5bMS-SRVS%5d.pdf) section 3.1.4.10.
- 5. The SMB File Service returns the requested information of the shared resource.
- 6. The admin tool contacts the SMB File Service by using the **NetrShareSetInfo** method [\(\[MS-](%5bMS-SRVS%5d.pdf)[SRVS\]](%5bMS-SRVS%5d.pdf) section 3.1.4.11), to create the share on the file server.
- 7. The SMB File Service authorizes the administrator through the mechanisms specified in [\[MS-](%5bMS-SRVS%5d.pdf)[SRVS\]](%5bMS-SRVS%5d.pdf) section 3.1.4.11.
- 8. The SMB File Service updates the share.

## **Postcondition**

The properties of the shared resource are retrieved and set by the administrator.

#### **Extensions**

If the communication channel for the Server Service Remote Protocol ([MS-SRVS]) cannot be established or it becomes disconnected:

 The admin tool may attempt to establish connection multiple times; ultimately, the use case ends with failure. Depending on when the connection failed, the share may or may not have been created.

If user authorization or authentication fails:

The use case ends with failure.

## <span id="page-21-0"></span>**2.5.1.4 Delete an SMB Share**

**Goal:** To delete a share from an SMB server.

**Context of Use:** The administrator is deleting a share from an existing file server.

## **Actors**

• Admin tool

The admin tool is the primary actor that triggers this use case. The admin tool is a program that offers management functionality to the administrator through the admin client. Typical admin tools are command-line tools and graphical shells, management utilities, and graphical management programs. The purpose of the admin tool is to correctly interpret, execute, and display the results of the commands that are issued by an administrator.

**Admin client** 

The admin client is a supporting actor that implements client-side protocol components and consumes the file server administration services that are offered by the file server. The admin client is internal to the File Services Management system.

**SMB File Service** 

*[MS-FSMOD] — v20130722 File Services Management Protocols Overview* 

The SMB File Service is a supporting actor that implements server-side protocol components and the File Services that are consumed by the admin client.

**Authentication Services** 

The Authentication Services is the supporting actor that is used for authentication purposes.

## **Stakeholders**

**Administrator** 

The administrator is the person who administers the file server. The administrator's interest is expressed in administrative privileges and the responsibility for using the File Services Management system to provide SMB File Services.

## **Preconditions**

The administrator has identified a file server and a share to be deleted on that server. An SMB File Service must be present on the file server, as defined in [\[MS-SRVS\].](%5bMS-SRVS%5d.pdf)

## **Main Success Scenario**

Trigger: The admin tool receives a request from the administrator to delete a share on the file server.

- 1. The admin tool establishes a communication channel to the SMB File Service, as specified in [\[MS-](%5bMS-SRVS%5d.pdf)[SRVS\]](%5bMS-SRVS%5d.pdf) section 2.1.
- 2. The SMB File Service authenticates the administrator through the mechanisms as specified in [\[MS-AUTHSOD\]](http://go.microsoft.com/fwlink/?LinkID=227906) section [2.1.2.3.1.](%5bMS-AUTHSOD%5d.pdf)
- 3. The admin tool contacts the SMB File Service by using the **NetrShareDel** method [\(\[MS-SRVS\]](%5bMS-SRVS%5d.pdf) section 3.1.4.12), to delete the share from the file server.
- 4. The SMB File Service authorizes the administrator through the mechanisms as specified in [\[MS-](%5bMS-SRVS%5d.pdf)[SRVS\]](%5bMS-SRVS%5d.pdf) section 3.1.4.12.
- 5. The SMB File Service deleted the requested share.

## **Postcondition**

The named share is deleted from the **ShareList** on the file server.

#### **Extensions**

If the communication channel for [MS-SRVS] cannot be established, or it becomes disconnected:

 The admin tool may attempt to establish connection multiple times; ultimately, the use case ends with failure. Depending on when the connection failed, the share may or may not have been created.

If user authorization or authentication fails:

The use case ends with failure.

# <span id="page-23-0"></span>**2.5.2 DFS Use Cases**

The Distributed File System (DFS) functions provide the ability to logically group shares on multiple servers and to transparently link shares into a single, hierarchical namespace. DFS organizes shared resources on a network in a treelike structure. This section provides a series of use cases for namespace configuration and management. Each use case is described in detail in the following sections.

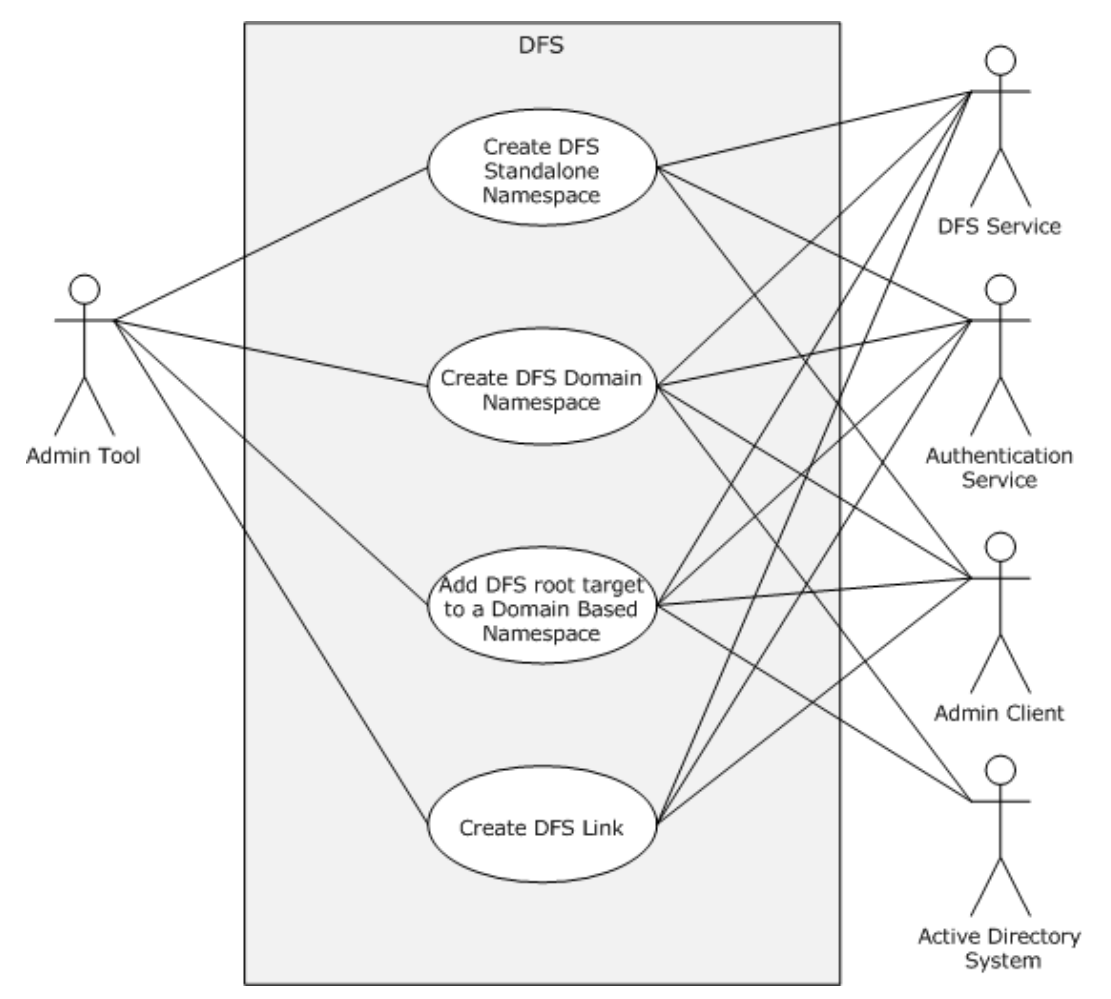

#### **Figure 6: DFS use cases**

## <span id="page-23-1"></span>**2.5.2.1 Create DFS Standalone Namespace**

#### **Goal**

To create a **[standalone DFS namespace](%5bMS-GLOS%5d.pdf)** for access by using SMB Access Protocols with extensions as specified in [\[MS-DFSC\].](%5bMS-DFSC%5d.pdf)

## **Context of Use**

The administrator is setting up a file server or adding a namespace to an existing file server.

## **Actors**

*[MS-FSMOD] — v20130722 File Services Management Protocols Overview* 

*Copyright © 2013 Microsoft Corporation.* 

**Admin tool** 

The admin tool is the primary actor that triggers this use case. The admin tool is a program that offers management functionality to the administrator through the admin client. Typical admin tools are command-line tools and graphical shells, management utilities, and graphical management programs. The purpose of the admin tool is to correctly interpret, execute, and display the results of the commands that are issued by the administrator.

**DFS** Service

The DFS Service is a supporting actor that provides the technology that helps administrators group shared folders that are located on different servers and present them to users as a virtual tree of folders that is known as a namespace.

**Admin Client** 

The admin client is a supporting actor that implements client-side protocol components and consumes the file server administration services that are offered by the file server. The admin client is internal to the File Services Management system.

Authentication Services

The Authentication Services is the supporting actor that is used for authentication purposes.

## **Stakeholders**

**Administrator** 

The administrator is the person who administers the file server. The administrator's interest is expressed in administrative privileges and the responsibility for using the File Services Management system to provide SMB File Services.

## **Preconditions**

The administrator has identified a Distributed File System (DFS) Service and an existing SMB file share on the File Service that will be promoted to a DFS namespace. A DFS service must be present as defined in [\[MS-DFSNM\].](%5bMS-DFSNM%5d.pdf)

**Trigger:** The admin tool receives a request from the administrator to create a standalone DFS namespace on an SMB File Service.

## **Main Success Scenario**

- 1. The admin tool establishes a communication channel to the DFS Service, as specified in [MS-DFSNM] section 2.1.
- 2. The DFS Service authenticates the administrator through the mechanisms described in [\[MS-](http://go.microsoft.com/fwlink/?LinkID=227906)[AUTHSOD\].](http://go.microsoft.com/fwlink/?LinkID=227906)
- 3. The admin tool contacts DFS Service by using the **NetrDfsAddRootTarget** method ([MS-DFSNM] section 3.1.4.1.9), or the **NetrDfsAddStdRoot** method ([MS-DFSNM] section 3.1.4.4.1) to promote the share to a namespace on the file server.
- 4. The DFS Service authorizes the administrator through the mechanisms of the **NetrDfsAddRootTarget** method ([MS-DFSNM], section 3.1.4.1.9), or the **NetrDfsAddStdRoot** method ([MS-DFSNM] section 3.1.4.4.1), as appropriate to the call.
- 5. DFS Service performs the action.

*[MS-FSMOD] — v20130722 File Services Management Protocols Overview* 

*Copyright © 2013 Microsoft Corporation.* 

## **Postcondition**

The named share is promoted to a DFS namespace on the SMB File Service.

#### **Extensions**

if the communication channel for the Distributed File System (DFS): Namespace Management Protocol [MS-DFSNM], cannot be established, or it becomes disconnected:

 The admin tool might attempt to establish connection multiple times; ultimately, the use case ends with failure. Depending on when the connection failed, the DFS standalone namespace might or might not have been created.

If user authorization or authentication fails:

<span id="page-25-1"></span>• The use case ends with failure.

## <span id="page-25-0"></span>**2.5.2.2 Create DFS Domain Namespace**

**Goal:** To create a domain Distributed File System (DFS) namespace for access by using SMB Access Protocols with [\[MS-DFSC\]](%5bMS-DFSC%5d.pdf) extensions.

**Context of Use:** The administrator is setting up a file server or adding a namespace to an existing file server.

## **Actors**

**Admin tool** 

The admin tool is the primary actor that triggers this use case. The admin tool is a program that offers management functionality to the administrator through the admin client. Typical admin tools are command-line tools and graphical shells, management utilities, and graphical management programs. The purpose of the admin tool is to correctly interpret, execute, and display the results of the commands that are issued by the administrator.

**DFS Service** 

The DFS Service is a supporting actor that provides the technology that helps administrators group shared folders that are located on different servers and present them to users as a virtual tree of folders that is known as a namespace.

Admin client

The admin client is a supporting actor that implements client-side protocol components and consumes the file server administration services that are offered by the file server. The admin client is internal to the File Services Management system.

**Authentication Services** 

The Authentication Services is the supporting actor that is used for authentication purposes.

**Active Directory system** 

The Active Directory system is a supporting actor. The File Services Management system stores metadata that is related to the domain DFS namespace in Active Directory.

#### **Stakeholders**

*[MS-FSMOD] — v20130722 File Services Management Protocols Overview* 

*Copyright © 2013 Microsoft Corporation.* 

**Administrator** 

The administrator is the person who administers the file server. The administrator's interest is expressed in administrative privileges and the responsibility for using the File Services Management system to provide SMB File Services.

#### **Preconditions**

The administrator has identified an SMB File Service and an existing SMB file share on the File Service that will be promoted to a DFS domain namespace. A DFS Service must be present on the SMB File Service as defined in [\[MS-DFSNM\].](%5bMS-DFSNM%5d.pdf)

## **Postcondition**

The named share is promoted to a DFS namespace on the SMB File Service with corresponding metadata that is written to the Active Directory system.

**Trigger:** The admin tool receives a request from the administrator to create a DFS namespace on the SMB File Service.

## **Main Success Scenario**

- 1. The admin tool establishes a communication channel to the DFS Service, as specified in [MS-DFSNM] section 2.1.
- 2. DFS Service authenticates the administrator through the mechanisms as specified in  $MS$ -[AUTHSOD\]](%5bMS-AUTHSOD%5d.pdf) section 2.1.2.3.1.
- 3. The admin tool contacts DFS Service by using the **NetrDfsAddRootTarget** method ([MS-DFSNM], section 3.1.4.1.9), or the **NetrDfsAddFtRoot** method ([MS-DFSNM] section 3.1.4.3.1), to promote the share to a namespace on the SMB File Service.
- 4. The DFS Service authorizes the administrator through the mechanisms of the **NetrDfsAddRootTarget** method ([MS-DFSNM] section 3.1.4.1.9), or the **NetrDfsAddFtRoot** method ([MS-DFSNM] section 3.1.4.3.1), as appropriate to the call.
- 5. The DFS Service performs the action and interacts with the Active Directory directory service, [\[MS-ADOD\],](%5bMS-ADOD%5d.pdf) to store metadata changes that are related to the DFS namespace as specified in [MS-DFSNM].

## **Extensions**

If the communication channel for [MS-DFSNM] cannot be established, or it becomes disconnected:

 The admin tool may attempt to establish connection multiple times; ultimately, the use case ends with failure. Depending on when the connection failed, the namespace may or may not have been created.

If user authorization or authentication fails:

The use case ends with failure.

# <span id="page-26-0"></span>**2.5.2.3 Create DFS Link**

**Goal:** To create a **[DFS link](%5bMS-GLOS%5d.pdf)** for access by using SMB Access Protocols with extensions as specified in [\[MS-DFSC\].](#page-25-1)

*[MS-FSMOD] — v20130722 File Services Management Protocols Overview* 

**Context of Use:** The administrator is setting up a file server, or maintaining a namespace on an existing file server.

## **Actors**

Admin tool

The admin tool is the primary actor that triggers this use case. The admin tool is a program that offers management functionality to the administrator through the admin client. Typical admin tools are command-line tools and graphical shells, management utilities, and graphical management programs. The purpose of the admin tool is to correctly interpret, execute, and display the results of the commands that are issued by the administrator.

**DFS Service** 

The DFS Service is a supporting actor that provides the technology that helps administrators group shared folders located on different servers and present them to users as a virtual tree of folders that is known as a namespace.

Admin client

The admin client is a supporting actor that implements client-side protocol components and consumes the file server administration services that are offered by the file server. The admin client is internal to the File Services Management system.

**Authentication Services** 

The Authentication Services is the supporting actor that is used for authentication purposes.

**Active Directory system** 

The Active Directory system is a supporting actor. The File Services Management system stores metadata that is related to the domain DFS namespace in Active Directory.

#### **Stakeholders**

**Administrator** 

The administrator is the person who administers the file server. The administrator's interest is expressed in administrative privileges and the responsibility for using the File Services Management system to provide the SMB File Service.

#### **Preconditions**

The administrator has identified an SMB File Service that hosts an instance of the given namespace, the SMB share on the SMB File Service that hosts the given namespace, the path within the share at which the link should be created, and the target that the link should refer to. A DFS Service must be present on the SMB File Service, as defined in [MS-DFSNM].

#### **Main Success Scenario**

Trigger: The admin tool receives a request from the administrator to create a DFS link on the SMB File Service.

1. The admin tool establishes a communication channel to DFS Service, as specified in [MS-DFSNM], section 2.1.

*[MS-FSMOD] — v20130722 File Services Management Protocols Overview* 

*Copyright © 2013 Microsoft Corporation.* 

- 2. The DFS Service authenticates the administrator through the mechanisms as specified in [\[MS-](%5bMS-AUTHSOD%5d.pdf)[AUTHSOD\].](%5bMS-AUTHSOD%5d.pdf)
- 3. The admin tool contacts the DFS Service by using the **NetrDfsAdd** method ([MS-DFSNM] section 3.1.4.1.3), to create the link within the namespace, also creating DFS link object in the local object store.
- 4. The DFS Service authorizes the administrator through the mechanisms of the **NetrDfsAdd** method, as specified in [MS-DFSNM] section 3.1.4.1.3.
- 5. The DFS Service performs the action.

## **Postcondition**

The specified DFS link is created within the given DFS namespace on the SMB File Service along with corresponding metadata that is written to the Active Directory system in the case of a domain DFS namespace.

## **Extensions**

If the communication channel for the DFS namespace, as described in [MS-DFSNM], cannot be established, or it becomes disconnected:

 The admin tool may attempt to establish connection multiple times; ultimately, the use case ends with failure. Depending on when the connection failed, the link may or may not have been created.

If user authorization or authentication fails:

The use case ends with failure.

In the case of a domain DFS namespace:

 The DFS Service additionally interacts with the Active Directory (AD) system, (as described in [\[MS-ADOD\]\)](%5bMS-ADOD%5d.pdf) to store metadata changes that are related to the DFS link, as specified in [MS-DFSNM].

# <span id="page-28-0"></span>**2.5.2.4 Add a Root Target to a Domain-Based Namespace**

**Goal:** To add a DFS root target to an existing namespace that will host the DFS namespace.

**Context of Use:** The administrator has existing file servers in a domain and wants to set up a domain-based namespace.

#### **Actors**

**Admin tool** 

The admin tool is the primary actor that triggers this use case. The admin tool is a program that offers management functionality to the administrator through the admin client. Typical admin tools are command-line tools and graphical shells, management utilities, and graphical management programs. The purpose of the admin tool is to correctly interpret, execute, and display the results of the commands that are issued by the administrator.

DFS Service

*[MS-FSMOD] — v20130722 File Services Management Protocols Overview* 

The DFS Service is a supporting actor that provides the technology that helps administrators group shared folders on different servers and present them to users as a virtual tree of folders known as a namespace.

**Admin client** 

The admin client is a supporting actor that implements client-side protocol components and consumes the file server administration services that are offered by the file server. The admin client is internal to the File Services Management system.

Authentication Services

The Authentication Services is the supporting actor that is used for authentication purposes.

**Active Directory system** 

The Active Directory system is a supporting actor. The File Services management system stores metadata that is related to the domain DFS namespace in Active Directory.

## **Stakeholders**

**Administrator** 

The administrator is the person who sets up and manages the DFS root target servers and the DFS namespaces.

## **Preconditions**

The administrator has identified an SMB File Service that will act as a root server for an already created DFS namespace. A DFS Service must be present on the SMB File Service, as defined in [\[MS-](%5bMS-DFSNM%5d.pdf)[DFSNM\].](%5bMS-DFSNM%5d.pdf)

## **Main Success Scenario**

Trigger: The admin tool receives a request from the administrator to add a DFS root target to an existing namespace.

- 1. The admin tool establishes a communication channel to the DFS Service, as specified in [MS-DFSNM] section 2.1.
- 2. The DFS Service authenticates the administrator through the mechanisms as specified in [\[MS-](%5bMS-AUTHSOD%5d.pdf)[AUTHSOD\].](%5bMS-AUTHSOD%5d.pdf)
- 3. The admin tool contacts DFS Service by using the **NetrDfsAddFtRoot** method, [MS-DFSNM] section 3.1.4.3.1, to add the file server as a root target server to the existing namespace.
- 4. The DFS Service uses the **NetrDfsAddFtRoot** method to authorize the administrator through the mechanisms of [MS-DFSNM] section 3.1.4.3.1, as appropriate to the call.
- 5. The DFS Service performs the action, and interacts with the Active Directory directory service, as described in [\[MS-ADOD\],](%5bMS-ADOD%5d.pdf) to store metadata changes that are related to the DFS namespace, as specified in [MS-DFSNM].

## **Postcondition**

The named share is promoted to a DFS namespace on the SMB File Service with corresponding metadata that is written to the Active Directory system.

*[MS-FSMOD] — v20130722 File Services Management Protocols Overview* 

*Copyright © 2013 Microsoft Corporation.* 

## **Extensions**

If the communication channel for the DFS namespace [MS-DFSNM] cannot be established, or it becomes disconnected:

 The admin tool may attempt to establish connection multiple times; ultimately, the use case ends with failure. Depending on when the connection failed, the namespace may or may not have been created.

If user authorization or authentication fails:

The use case ends with failure.

## <span id="page-30-0"></span>**2.5.3 DFS-R Configuration and Monitoring Use Cases**

This section describes the configuration and monitoring activity of Distributed File System– Replication (DFS-R) on a server that includes the configuration of the DFS-R objects for the high availability of data that the server contains. Each use case is described in detail in the following sections.

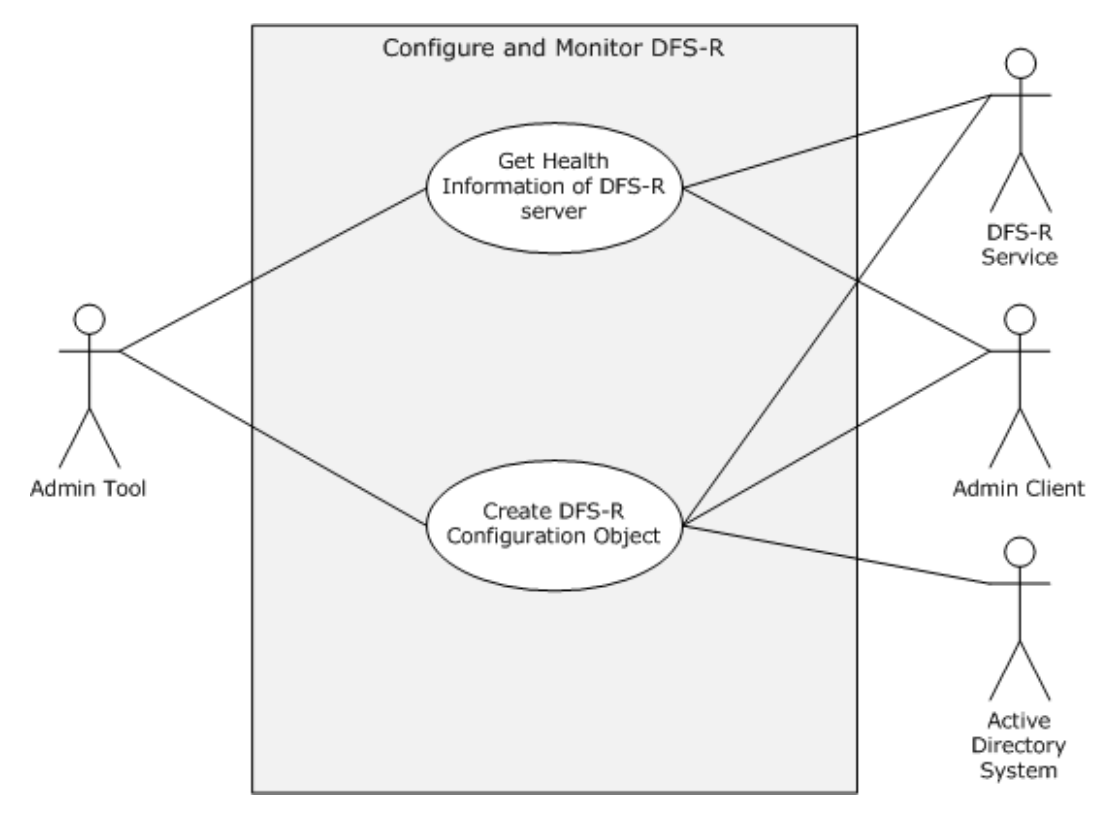

#### **Figure 7: DFS-R configuration and monitoring use cases**

Get health information for a File Server Replication (DFS)

**Goal:** To get the health information for a DFS-R Service.

**Context of Use:** The administrator wants to collect various statistics about the DFS-R operation on the DFS-R Service.

*[MS-FSMOD] — v20130722 File Services Management Protocols Overview* 

*Copyright © 2013 Microsoft Corporation.* 

## **Actors**

**Admin tool** 

The admin tool is the primary actor that triggers this use case. The admin tool is a program that offers management functionality to the administrator through the admin client. Typical admin tools are command-line tools and graphical shells, management utilities, and graphical management programs. The purpose of the admin tool is to correctly interpret, execute, and display the results of the commands that are issued by the administrator.

**DFS-R Service** 

The DFS-R Service is a supporting actor that provides the interfaces for creating, modifying, and deleting configuration objects in Active Directory by using the server's machine account. It also provides the interface for monitoring DFS-R on the computer and collecting various statistics about the DFS-R operation.

**Admin client** 

The admin client is a supporting actor that implements client-side protocol components and consumes the file server administration services that are offered by the file server. The admin client is internal to the File Services Management system.

## **Stakeholders**

Administrator

The administrator is the person who administers the file server. The administrator's interest is expressed in administrative privileges and the responsibility for using the File Services Management system to provide SMB File Services.

## **Main Success Scenario**

Trigger: The admin tool receives a request from the administrator to get the health report for DFS-R Service.

- 1. The admin tool establishes a communication channel to the DFS-R Service, as specified in [\[MS-](%5bMS-DFSRH%5d.pdf)[DFSRH\],](%5bMS-DFSRH%5d.pdf) section [2.1.](%5bMS-DFSRH%5d.pdf)
- 2. The DFS Service authenticates the administrator through the mechanisms of the Authentication Services Protocol, as specified in [\[MS-AUTHSOD\].](%5bMS-AUTHSOD%5d.pdf)
- 3. The admin tool contacts the DFS-R Service to get the health report by using either the **IServerHealthReport** interface or the **IServerHealthReport2** interface, as specified in [MS-DFSRH], sections [3.1.5.4](%5bMS-DFSRH%5d.pdf) and [3.1.5.5.](%5bMS-DFSRH%5d.pdf)
- 4. The DFS-R Service generates the report and returns it to the admin client.

## **Postcondition**

The health report is generated and returned to the administrator.

#### **Extensions**

If the communication channel for the DFS Replication Helper Protocol, as described in[MS-DFSRH], cannot be established, or it becomes disconnected:

*[MS-FSMOD] — v20130722 File Services Management Protocols Overview* 

*Copyright © 2013 Microsoft Corporation.* 

 The admin tool may attempt to establish connection multiple times; ultimately, the use case ends with failure. Depending on when the connection failed, the namespace may or may not have been created.

# <span id="page-32-0"></span>**2.5.3.1 Get Health Information for a DFS Replication**

**Goal:** To get the health information for a DFS-R Service.

**Context of Use:** The administrator has to collect statistics about the DFS-R operation running on the DFS-R Service.

## **Actors**

**Admin tool** 

The admin tool is the primary actor that triggers this use case. The admin tool is a program that offers management functionality to the administrator through the admin client. Typical admin tools are command-line tools and graphical shells, management utilities, and graphical management programs. The purpose of the admin tool is to correctly interpret, execute, and display the results of the commands that are issued by the administrator.

**DFS-R Service** 

The DFS-R Service is a supporting actor that provides the interfaces for creating, modifying, and deleting configuration objects in Active Directory by using the server's machine account. It also provides the interface for monitoring DFS-R on the computer and collecting statistics about the DFS-R operation.

Admin client

The admin client is a supporting actor that implements client-side protocol components and consumes the file server administration services that are offered by the file server. The admin client is internal to the File Services Management system.

## **Stakeholders**

**Administrator** 

The administrator is the person who administers the file server. The administrator's interest is expressed in administrative privileges and the responsibility for using the File Services Management system to provide SMB File Services.

## **Main Success Scenario**

- 1. Trigger: The admin tool receives a request from the administrator to get the health report for the DFS-R Service.
- 2. The admin tool establishes a communication channel to the DFS-R Service, as specified in [\[MS-](http://go.microsoft.com/fwlink/?LinkId=233105)[DFSRH\]](http://go.microsoft.com/fwlink/?LinkId=233105) section 2.1.
- 3. The DFS Service authenticates the administrator through the mechanisms of the Authentication Services Protocols, as specified in [\[MS-AUTHSOD\].](%5bMS-AUTHSOD%5d.pdf)
- 4. The admin tool contacts the DFS-R Service to get the health report by using either the **IServerHealthReport** or the **IServerHealthReport2** interface, as specified in [\[MS-DFSRH\]](http://go.microsoft.com/fwlink/?LinkId=233105) section 3.1.5.4 and 3.1.5.5.
- 5. The DFS-R Service generates the report and returns it to the admin client.

*Copyright © 2013 Microsoft Corporation.* 

#### **Post-Condition**

The health report is generated and returned to the administrator.

## **Extensions**

If the communication channel for the DFS Replication Helper Protocol, as described in [\[MS-](http://go.microsoft.com/fwlink/?LinkId=233105)[DFSRH\],](http://go.microsoft.com/fwlink/?LinkId=233105) cannot be established, or it becomes disconnected:

The admin tool may attempt to establish connection multiple times; ultimately, the use case ends with failure. Depending on when the connection failed, the namespace may or may not have been created.

## <span id="page-33-0"></span>**2.5.3.2 Create a Directory Object for a DFS Replication Group Using Server Credentials**

**Goal:** To create an Active Directory object that is used by the DFS-R Service.

**Context of Use:** The administrator wants to create Active Directory objects that have configuration information for DFS replication.

## **Actors**

**Admin Tool** 

The admin tool is the primary actor that triggers this use case. The admin tool is a program that offers management functionality to the administrator through the admin client. Typical admin tools are command-line tools and graphical shells, management utilities, and graphical management programs. The purpose of the admin tool is to correctly interpret, execute, and display the results of the commands that are issued by the administrator.

**DFS-R Service** 

The DFS-R Service is a supporting actor that provides the interfaces to create, modify, and delete configuration objects in Active Directory by using the server's machine account. It also provides the interface for monitoring DFS-R on the computer and collecting statistics about the DFS-R operation.

**Admin client** 

The admin client is a supporting actor that implements client-side protocol components and consumes the file server administration services that are offered by the file server. The admin client is internal to the File Services Management system.

**Active Directory system** 

The Active Directory system is a supporting actor. The File Services Management system stores all configuration data that is related to the replication members in Active Directory.

#### **Stakeholders**

**Administrator** 

The administrator is the person who administers the file server. The administrator's interest is expressed in administrative privileges and the responsibility for using the File Services Management system to provide the SMB File Service.

## **Preconditions**

*[MS-FSMOD] — v20130722 File Services Management Protocols Overview* 

*Copyright © 2013 Microsoft Corporation.* 

The administrator has identified an SMB File Service. A DFS-R Service must be present on the SMB File Service, as described in [\[MS-FRS2\].](http://go.microsoft.com/fwlink/?LinkId=233080)

## **Main Success Scenario**

Trigger: The admin tool receives a request from the administrator to create an Active Directory object.

- 1. The admin tool establishes a communication channel to the DFS-R Service, as described in [\[MS-](http://go.microsoft.com/fwlink/?LinkId=233105)[DFSRH\]](http://go.microsoft.com/fwlink/?LinkId=233105) section 2.1.
- 2. The DFS Service authenticates the administrator through the mechanisms as described in [\[MS-](http://go.microsoft.com/fwlink/?LinkID=227906)[AUTHSOD\].](http://go.microsoft.com/fwlink/?LinkID=227906)
- 3. The admin tool contacts DFS-R Service to create an Active Directory object with a specified distinguished name and attributes.
- 4. The DFS-R Service authorizes the administrator through the mechanisms described in [\[MS-](http://go.microsoft.com/fwlink/?LinkId=233105)[DFSRH\]](http://go.microsoft.com/fwlink/?LinkId=233105) section 3.1.5.2.1 **IADProxy::CreateObject** or 3.1.5.3.1 **IADProxy2::CreateObject**.
- 5. The DFS-R Service executes a Lightweight Directory Access Protocol (**[LDAP](%5bMS-GLOS%5d.pdf)**) command under machine security credentials to create an Active Directory object.

#### **Postcondition**

The requested Active Directory object is created.

## **Extensions**

The following results occur if the communication channel for the DFS Replication Helper Protocol, as described in [\[MS-DFSRH\],](http://go.microsoft.com/fwlink/?LinkId=233105) cannot be established, or it becomes disconnected:

 The admin tool may attempt to establish connection multiple times; ultimately, the use case ends with failure. Depending on when the connection failed, the namespace may or may not have been created.

# <span id="page-34-0"></span>**2.5.4 Resource Management Use Cases**

The File Server Resource Manager (FSRM) enables system administrators to understand how storage is being used and to manage the use of their storage by generating storage reports, applying quotas to volumes and folders, and screening files on the server. Each use case is described in the following sections.

*Copyright © 2013 Microsoft Corporation.* 

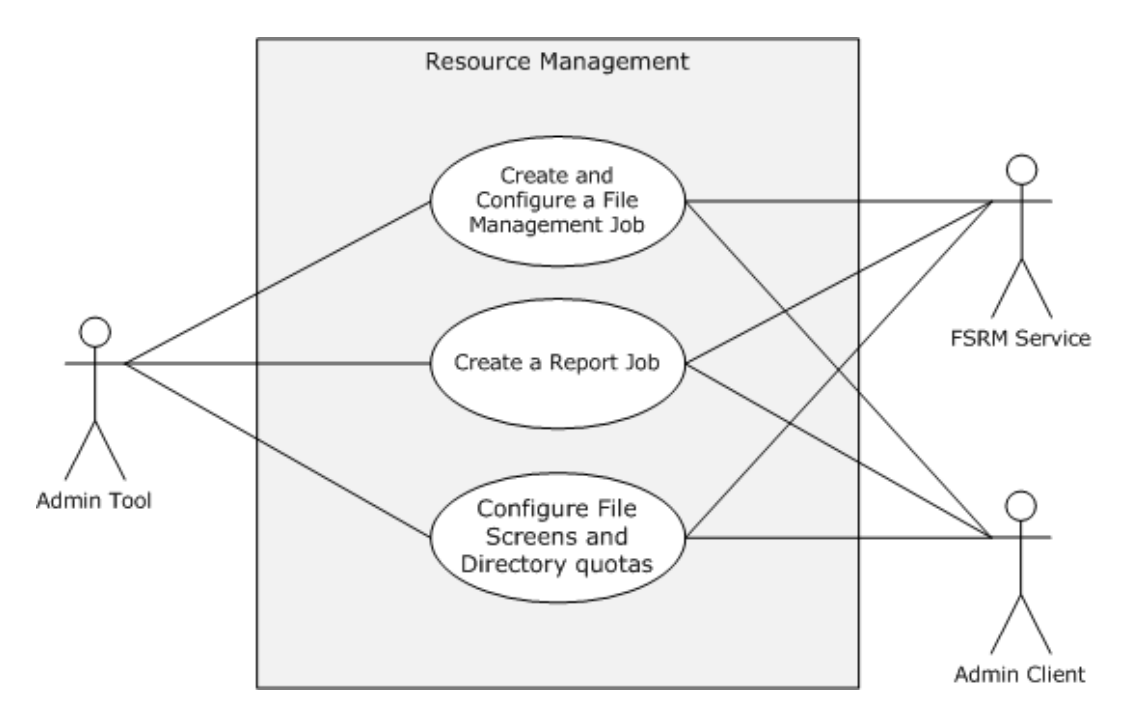

**Figure 8: Resource Management use cases**

## <span id="page-35-0"></span>**2.5.4.1 Create and Configure a File Management Job**

**Goal:** To create and configure a file management job.

**Context of Use:** The administrator is setting up a file server and wants to schedule a task that applies a command to a set of files as determined by a list of conditions and a list of namespaces.

#### **Actors**

**Admin tool** 

The admin tool is the primary actor that triggers this use case. The admin tool is a program that offers management functionality to the administrator through the admin client. Typical admin tools are command-line tools and graphical shells, management utilities, and graphical management programs. The purpose of the admin tool is to correctly interpret, execute, and display the results of the commands that are issued by the administrator.

**FSRM Service** 

The FSRM Service is a supporting actor. It provides functionality for setting up and managing storage on folders and shares on a file server.

Admin client

The admin client is a supporting actor that implements client-side protocol components and consumes the file server administration services that are offered by the file server. The admin client is internal to the File Services Management system.

## **Stakeholders**

**Administrator** 

*[MS-FSMOD] — v20130722 File Services Management Protocols Overview* 

*Copyright © 2013 Microsoft Corporation.*
The administrator is the person who administers the file server. The administrator's interest is expressed in administrative privileges and the responsibility for using the File Services Management system to provide SMB File Services.

### **Preconditions**

The administrator has identified a file server and a set of files on the server to schedule the task.

#### **Main Success Scenario**

Trigger: The admin tool receives a request from the Create and Configure a File management task. The admin tool establishes a communication channel to the File Server Resource Manager, (a component of the File Service), as specified in [\[MS-FSRM\]](http://go.microsoft.com/fwlink/?LinkID=233631) section 3.1.3.

- 1. The admin tool creates a file management job on the file server by using the **CreateFileManagementJob** method, as specified in [\[MS-FSRM\]](http://go.microsoft.com/fwlink/?LinkID=233631) sections 3.2.4.2.47.2, and sets the Name, Namespace Root, format, task by using the **IFsrmReportScheduler::CreateScheduleTask** method and ExpirationDirectory for the new namespace, as described in [\[MS-FSRM\]](http://go.microsoft.com/fwlink/?LinkID=233631) sections 3.2.4.2.45.3, 3.2.4.2.45.53.2.4.2.45.19, 3.2.4.2.36.2, and 3.2.4.2.45.11.
- 2. The admin tool modifies properties of the newly created file management job, such as the report enable property and the logging property, and associates a different task.

#### **Postcondition**

The requested file management task is created and configured.

#### **Extensions**

If the communication channel for the File Server Resource Manager Protocol [\[MS-FSRM\]](http://go.microsoft.com/fwlink/?LinkID=233631) cannot be established, or it becomes disconnected:

 The admin tool may attempt to establish connection multiple times; ultimately, the use case ends with failure. Depending on when the connection failed, the file management job may or may not have been created.

## **2.5.4.2 Create a Report Job**

<span id="page-36-0"></span>**Goal:** To create a report job.

**Context of Use:** The administrator is setting up a file server and has to analyze a set of directories and generate a report.

### **Actors**

**Admin tool** 

The admin tool is the primary actor that triggers this use case. The admin tool is a program that offers management functionality to the administrator through the admin client. Typical admin tools are command-line tools and graphical shells, management utilities, and graphical management programs. The purpose of the admin tool is to correctly interpret, execute, and display the results of the commands that are issued by the administrator.

**FSRM Service** 

*[MS-FSMOD] — v20130722 File Services Management Protocols Overview* 

*Copyright © 2013 Microsoft Corporation.* 

The File Server Resource Manager (FSRM) Service is a supporting actor. It provides functionality for classifying data, applying policy that is based on file server metadata and generating data reports on the file server.

Admin client

The admin client is a supporting actor which implements client-side protocol components and consumes the file server administration services that are offered by the file server. The admin client is internal to the File Services Management system.

### **Stakeholders**

**Administrator** 

The administrator is the person who administers the file server. The administrator's interest is expressed in administrative privileges and the responsibility for using the File Services Management system to provide the SMB File Service.

### **Preconditions**

The administrator has identified a file server and a set of directories on the server to generate the utilization report.

#### **Main Success Scenario**

Trigger: The admin tool receives a request to create a report job.

- 1. The admin tool establishes a communication channel to the File Server Resource Manager (a component of the File Service), as specified in [\[MS-FSRM\]](http://go.microsoft.com/fwlink/?LinkID=233631) section 3.1.3.
- 2. The admin tool creates a report job by using the **IFsrmReportManager::CreateReportJob** method [\[MS-FSRM\]](http://go.microsoft.com/fwlink/?LinkID=233631) section 3.2.4.2.33.2. The client calls **IFsrmReportJob::NamespaceRoots (Put)** (section 3.2.4.2.34.5), **IFsrmReportJob::Task(Put)** (section 3.2.4.2.34.3), and **IFsrmReportJob::CreateReport** (section 3.2.4.2.34.15) methods of the File Server Resource Manager Protocol [\[MS-FSRM\]](http://go.microsoft.com/fwlink/?LinkID=233631) with valid values for each method.

#### **Postcondition**

The requested file management task is created and configured.

### **Extensions**

If the communication channel for File Server Resource Manager Protocol [\[MS-FSRM\]](http://go.microsoft.com/fwlink/?LinkID=233631) cannot be established, or it becomes disconnected:

The admin tool may attempt to establish connection multiple times; ultimately, the use case ends with failure. Depending on when the connection failed, the report job may or may not have been created.

## **2.5.4.3 Configure File Screens and Directory Quotas**

<span id="page-37-0"></span>**Goal:** To configure file server share directory quota and a file screen.

**Context of Use**: The administrator is setting up a file server and has to configure a share directory quota and a file screen.

### **Actors**

*Copyright © 2013 Microsoft Corporation.* 

**Admin tool** 

The admin tool is the primary actor that triggers this use case. The admin tool is a program that offers management functionality to the administrator through the admin client. Typical admin tools are command-line tools and graphical shells, management utilities, and graphical management programs. The purpose of the admin tool is to correctly interpret, execute, and display the results of the commands that are issued by the administrator.

**FSRM Service** 

The FSRM Service is a supporting actor. It provides the ability to control the amount and type of data that is stored on a file server.

**Admin client** 

The admin client is a supporting actor that implements client-side protocol components and consumes the file server administration services that are offered by the file server. The admin client is internal to the File Services Management system.

### **Stakeholders**

**Administrator** 

The administrator is the person who administers the file server. The administrator's interest is expressed in administrative privileges and the responsibility for using the File Services Management system to provide SMB File Services.

#### **Main Success Scenario**

Trigger: The admin tool receives a request from the administrator to configure quota and screening.

- 1. The admin tool establishes a communication channel to the File Server Resource Manager (a component of the File Service), as specified in [\[MS-FSRM\]](http://go.microsoft.com/fwlink/?LinkID=233631) section 3.1.3.
- 2. The admin tool creates a quota on the file server by using the **IFsrmQuotaManager::CreateQuota** method, as specified in [\[MS-FSRM\]](http://go.microsoft.com/fwlink/?LinkID=233631) section 3.2.4.2.18.3, and provides the folder path on which the quota has to be applied. The admin tool calls the **IFsrmQuotaBase::QuotaLimit(Put)** method [\(\[MS-FSRM\]](http://go.microsoft.com/fwlink/?LinkID=233631) section 3.2.4.2.14.3) with a valid quota limit.
- 3. Alternatively, the admin tool creates a file screen on the file server by using the **CreateFileScreen** method, as specified in [\[MS-FSRM\]](http://go.microsoft.com/fwlink/?LinkID=233631) sections 3.2.4.2.29.3 and 3.2.4.2.27.1. The admin tool then calls the **IFsrmFileScreenBase::BlockedFileGroups(Put)** method [\(\[MS-](http://go.microsoft.com/fwlink/?LinkID=233631)**[FSRM\]](http://go.microsoft.com/fwlink/?LinkID=233631)** section 3.2.4.2.26.2), with a valid collection of file groups.

### **Postcondition**

The requested quota limits and file screens are instantiated on the file server.

#### **Extensions**

If the communication channel for File Server Resource Manager Protocol [\[MS-FSRM\]](http://go.microsoft.com/fwlink/?LinkID=233631) cannot be established, or it becomes disconnected:

 The admin tool might attempt to establish connection multiple times; ultimately, the use case ends with failure. Depending on when the connection failed, the file quota and file screen might or might not have been created.

*[MS-FSMOD] — v20130722 File Services Management Protocols Overview* 

*Copyright © 2013 Microsoft Corporation.* 

## **2.5.5 Server Management Use Cases**

This section describes the operations that are performed by administrator to manage an SMB share which includes the following operations: attaching and detaching the alias names, getting or setting the configuration information of a server, and binding and unbinding a server to a transport protocol. Each use case is described in the following sections.

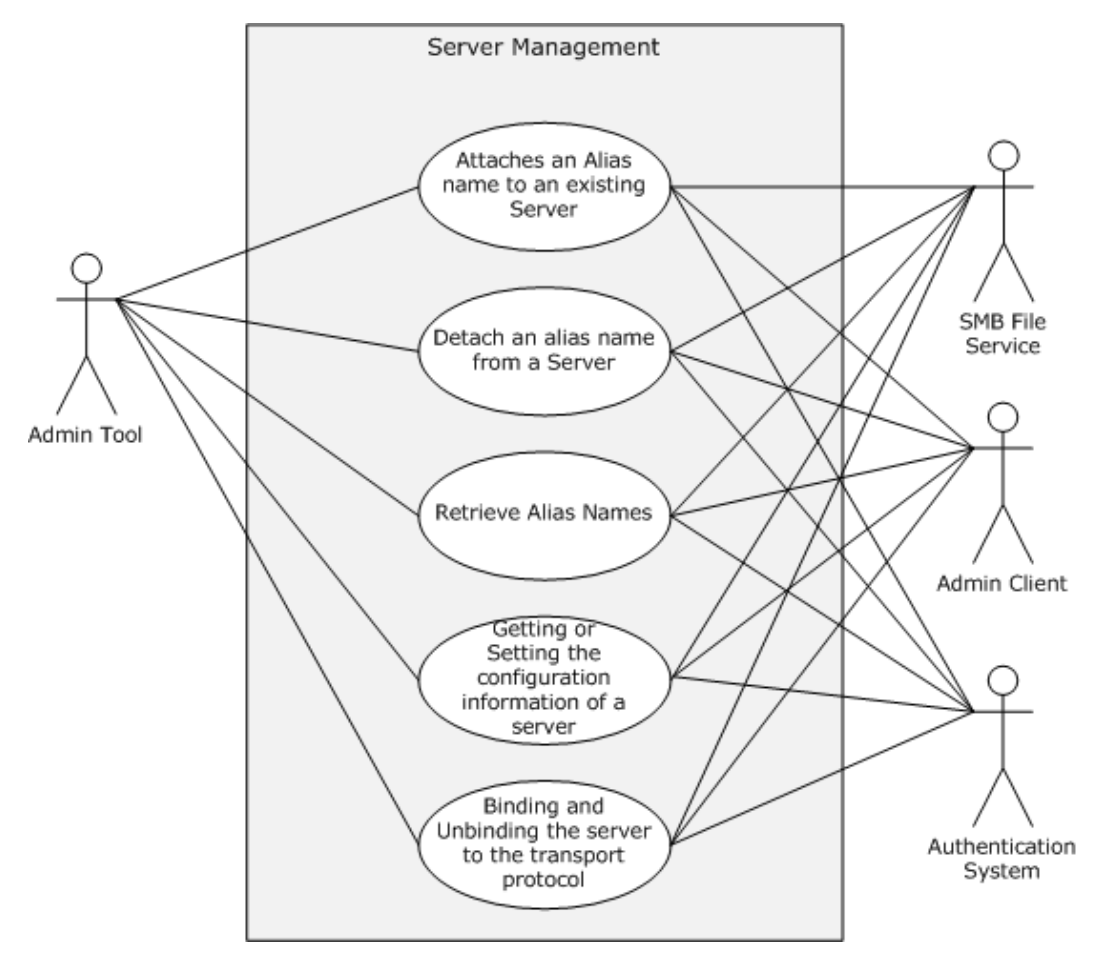

#### **Figure 9: Server Management use cases**

### **2.5.5.1 Attach an Alias Name to an Existing Server**

**Goal:** To attach an alias name to an existing SMB server name.

**Context of Use:** The administrator is setting up a file server and has to add an alias to an existing file server name.

### **Actors**

**Admin tool** 

The admin tool is the primary actor that triggers this use case. The admin tool is a program that offers management functionality to the administrator through the admin client. Typical admin tools are command-line tools and graphical shells, management utilities, and graphical

*[MS-FSMOD] — v20130722 File Services Management Protocols Overview* 

*Copyright © 2013 Microsoft Corporation.* 

management programs. The purpose of the admin tool is to correctly interpret, execute, and display the results of the commands that are issued by the administrator.

**Admin Client** 

The admin client is a supporting actor that implements client-side protocol components and consumes the file server administration services that are offered by the file server. The admin client is internal to the File Services Management system.

**SMB File Service** 

The SMB File Service is a supporting actor that implements server-side protocol components and the file services that are consumed by the admin client.

**Authentication Services** 

The Authentication Services is the supporting actor that is used for authentication purpose.

#### **Stakeholders**

**Administrator** 

The administrator is the person who administers the file server. The administrator's interest is expressed in administrative privileges and the responsibility for using the File Services Management system to provide SMB File Service.

#### **Preconditions**

The administrator has identified a file server for which he has to create an alias name. The administrator has also determined an alias name to add to the server name. An SMB File Service must be present on the file server, as defined in [\[MS-SRVS\].](%5bMS-SRVS%5d.pdf)

#### **Main Success Scenario**

Trigger: The admin tool receives a request from the administrator to add an alias to the file server.

- 1. The admin tool establishes a communication channel to SMB File Service, as specified in [MS-SRVS] section 2.1.
- 2. The SMB File Service authenticates the administrator through the mechanisms as specified in [\[MS-AUTHSOD\].](%5bMS-AUTHSOD%5d.pdf)
- 3. The admin tool contacts the SMB File Service by using the **NetrServerAliasAdd** method [MS-SRVS] section 3.1.4.44, to add an alias to the file server.
- 4. The SMB File Service authorizes the administrator through the mechanisms as specified in [MS-SRVS] section 3.1.4.44.
- 5. The SMB File Service adds an alias to attach the existing server name.

### **Postcondition**

The server is accessible with the existing name and with the added alias.

### **Extensions**

If the communication channel for [MS-SRVS] cannot be established, or it becomes disconnected:

*Copyright © 2013 Microsoft Corporation.* 

 The admin tool may attempt to establish connection multiple times; ultimately, the use case ends with failure. Depending on when the connection failed, the alias may or may not have been added.

If user authentication or authorization fails:

The use case ends with failure.

### **2.5.5.2 Detach an Alias Name from a Server**

**Goal:** To detach an alias name from an existing SMB server name.

**Context of Use:** The administrator is setting up a file server and has to remove an alias that is associated with the file server.

#### **Actors**

**Admin tool** 

The admin tool is the primary actor that triggers this use case. The admin tool is a program that offers management functionality to the administrator through the admin client. Typical admin tools are command-line tools and graphical shells, management utilities, and graphical management programs. The purpose of the admin tool is to correctly interpret, execute, and display the results of the commands that are issued by the administrator.

**Admin Client** 

The admin client is a supporting actor that implements client-side protocol components and consumes the file server administration services that are offered by the file server. The admin client is internal to the File Services Management system.

**SMB File Service** 

The SMB File Service is a supporting actor that implements server-side protocol components and the file services that are consumed by the admin client.

Authentication Services

Authentication Services is the supporting actor that is used for authentication purposes.

### **Stakeholders**

Administrator

The administrator is the person who administers the file server. The administrator's interest is expressed in administrative privileges and the responsibility for using the File Services Management system to provide the SMB File Service.

#### **Preconditions**

The administrator has identified a file server from which an alias name should be detached. The administrator also has an alias name to detach from the server name. An SMB File Service must be present on the file server, as defined in [\[MS-SRVS\].](%5bMS-SRVS%5d.pdf)

### **Main Success Scenario**

Trigger: The admin tool receives a request from the administrator to delete an alias from the file server.

*[MS-FSMOD] — v20130722 File Services Management Protocols Overview* 

*Copyright © 2013 Microsoft Corporation.* 

- 1. The admin tool establishes a communication channel to the SMB File Service, as specified in [MS-SRVS] section 2.1.
- 2. The SMB File Service authenticates the administrator through the mechanisms as specified in [\[MS-AUTHSOD\].](%5bMS-AUTHSOD%5d.pdf)
- 3. The admin tool contacts the SMB File Service by using the **NetrServerAliasDel** method, as described in Server Service Remote Protocol [MS-SRVS] section 3.1.4.46, to delete an alias from the file server.
- 4. The SMB File Service authorizes the administrator through the mechanisms as specified in [MS-SRVS] section 3.1.4.46.
- 5. The SMB File Service deletes the alias that is attached to the file server.

#### **Postcondition**

The server is not accessible by attempting to access it with the deleted alias.

### **Extensions**

If the communication channel for the Server Service Remote Protocol [MS-SRVS] cannot be established, or it becomes disconnected:

 The admin tool may attempt to establish connection multiple times; ultimately, the use case ends with failure. Depending on when the connection failed, the alias name may or may not have been detached.

If user authentication or authorization fails:

The use case ends with failure.

## **2.5.5.3 Retrieve Alias Names**

**Goal:** To retrieve all the aliases that are attached to an existing SMB server.

**Context of Use:** The administrator is setting up a file server and has to enumerate all the aliases to a file server.

#### **Actors**

**Admin tool** 

The admin tool is the primary actor that triggers this use case. The admin tool is a program that offers management functionality to the administrator through the admin client. Typical admin tools are command-line tools and graphical shells, management utilities, and graphical management programs. The purpose of the admin tool is to correctly interpret, execute, and display the results of the commands that are issued by the administrator.

• Admin client

The admin client is a supporting actor that implements client-side protocol components and consumes the file server administration services that are offered by the file server. The admin client is internal to the File Services Management system.

SMB File Service

*[MS-FSMOD] — v20130722 File Services Management Protocols Overview* 

*Copyright © 2013 Microsoft Corporation.* 

The SMB File Service is a supporting actor which implements server-side protocol components and the file services that are consumed by the admin client.

**Authentication Services** 

The Authentication Services is the supporting actor which is used for authentication purposes.

### **Stakeholders**

**Administrator** 

The administrator is the person who administers the file server. The administrator's interest is expressed in administrative privileges and the responsibility for using the File Services Management system to provide the SMB File Service.

### **Preconditions**

The administrator has identified a file server for which aliases should be enumerated. An SMB File Service must be present on the file server, as defined in [\[MS-SRVS\].](%5bMS-SRVS%5d.pdf)

### **Main Success Scenario**

Trigger: The admin tool receives a request from the administrator to enumerate the aliases that are associated with a file server. The admin tool establishes a communication channel to the SMB File Service, as specified in [MS-SRVS] section 2.1.

- 1. The SMB File Service authenticates the administrator through the mechanisms as specified in [\[MS-AUTHSOD\].](http://msdn.microsoft.com/en-us/library/gg604662(v=prot.13).aspx)
- 2. The admin tool contacts the SMB File Service by using the **NetrServerAliasEnum** method ([MS-SRVS] section 3.1.4.45) to enumerate the alias that is attached to the file server.
- 3. The SMB File Service authorizes the administrator through the mechanisms as specified in [MS-SRVS] section 3.1.4.45.
- 4. The SMB File Service enumerates all the aliases that are attached to the existing server name and returns the list of aliases to the admin tool.

### **Postcondition**

The admin tool displays all the aliases that are associated with the SMB server.

#### **Extensions**

If the communication channel for [MS-SRVS] cannot be established, or it becomes disconnected:

 The admin tool may attempt to establish the connection multiple times; ultimately, the use case ends with failure. Depending on when the connection failed, the aliases may or may not have been displayed.

If user authentication or authorization fails:

The use case ends with failure.

## **2.5.5.4 Binding or Unbinding an SMB Server Transport Protocol**

**Goal:** To bind a transport protocol to an SMB server or to unbind a transport protocol from the SMB server.

*[MS-FSMOD] — v20130722 File Services Management Protocols Overview* 

*Copyright © 2013 Microsoft Corporation.* 

**Context of Use:** The administrator is setting up an SMB server and has to bind or unbind the server to or from a transport protocol.

### **Actors**

Admin tool

The admin tool is the primary actor that triggers this use case. The admin tool is a program that offers management functionality to the administrator through the admin client. Typical admin tools are command-line tools and graphical shells, management utilities, and graphical management programs. The purpose of the admin tool is to correctly interpret, execute, and display the results of the commands that are issued by the administrator.

• Admin client

The admin client is a supporting actor that implements client-side protocol components and consumes the file server administration services that are offered by the file server. The admin client is internal to the File Services Management system.

**SMB File Service** 

The SMB File Service is a supporting actor that implements server-side protocol components and the file services that are consumed by the admin client.

**Authentication Services** 

The Authentication Services is the supporting actor that is used for authentication purposes.

### **Stakeholders**

**Administrator** 

The administrator is the person who administers the file server. The administrator's interest is expressed in administrative privileges and the responsibility for using the File Services Management System to provide SMB File Services.

### **Preconditions**

The administrator has identified a file server to which he wants to bind and unbind the transport. The administrator has also determined a transport to bind and a transport to unbind. An SMB File Service must be present on the file server, as defined in [\[MS-SRVS\].](%5bMS-SRVS%5d.pdf)

### **Main Success Scenario**

Trigger: The admin tool receives a request from the administrator to bind or unbind an SMB server to a transport protocol.

- 1. The admin tool establishes a communication channel to an SMB File Service, as specified in [MS-SRVS] section 2.1.
- 2. The SMB File Service authenticates the administrator through the mechanisms as specified in [\[MS-AUTHSOD\].](%5bMS-AUTHSOD%5d.pdf)
- 3. The admin tool contacts the SMB File Service by using the **NetrServerTransportAdd** method ([MS-SRVS] section 3.1.4.22) to bind a transport with the file server and by using the **NetrServerTransportDel** method ([MS-SRVS] section 3.1.4.25) to unbind a transport with the file server.

*[MS-FSMOD] — v20130722 File Services Management Protocols Overview* 

*Copyright © 2013 Microsoft Corporation.* 

- 4. The SMB File Service authorizes the administrator through the mechanisms as specified in [MS-SRVS] section 3.1.4.22 and 3.1.4.25.
- 5. The SMB File Service binds and unbinds the provided transports.

### **Postcondition**

The server is accessible with bound transport, but is not accessible with unbound transport.

#### **Extensions**

The following results occur if the communication channel for the Server Service Remote Protocol, [MS-SRVS], cannot be established, or it becomes disconnected:

 The admin tool may attempt to establish connection multiple times; ultimately, the use case ends with failure. Depending on when the connection failed, the server may or may not have been bound to or unbound from the transport protocol.

If user authentication or authorization fails:

The use case ends with failure.

### **2.5.5.5 Getting or Setting the Configuration Information for a Server**

**Goal:** To get and set the operating parameters for a file server.

**Context of Use:** The administrator is setting up a file server and has to configure the server.

### **Actors**

Admin tool

The admin tool is the primary actor that triggers this use case. The admin tool is a program that offers management functionality to the administrator thorough the admin client. Typical admin tools are command-line tools and graphical shells, management utilities, and graphical management programs. The purpose of the admin tool is to correctly interpret, execute, and display the results of the commands that are issued by the administrator.

**Admin client** 

The admin client is a supporting actor that implements client-side protocol components and consumes the file server administration services that are offered by the file server. The admin client is internal to the File Services Management system.

**SMB File Service** 

The SMB File Service is a supporting actor that implements server-side protocol components and the file services that are consumed by the admin client.

**Authentication Services** 

The Authentication Services is the supporting actor that is used for authentication purposes.

#### **Stakeholders**

**Administrator** 

*[MS-FSMOD] — v20130722 File Services Management Protocols Overview* 

*Copyright © 2013 Microsoft Corporation.* 

The administrator is the person who administers the file server. The administrator's interest is expressed in administrative privileges and the responsibility for using the File Services Management system to provide the SMB File Service.

### **Preconditions**

The administrator has identified a file server on which to get or set the configuration information. An SMB File Service must be present on the file server, as defined in [\[MS-SRVS\].](%5bMS-SRVS%5d.pdf)

#### **Main Success Scenario**

Trigger: The admin tool receives a request from the administrator to get or set the operating parameters of a file server.

- 1. The admin tool establishes a communication channel to the SMB File Service, as specified in [MS-SRVS] section 2.1.
- 2. The SMB File Service authenticates the administrator through the mechanisms as specified in [\[MS-AUTHSOD\].](http://go.microsoft.com/fwlink/?LinkID=227906)
- 3. The admin tool contacts the SMB File Service by using the **NetrServerGetInfo** method ([MS-SRVS] section 3.1.4.17) to get the operating parameters of the file server.
- 4. The SMB File Service authorizes the administrator through the mechanisms as specified in [MS-SRVS] section 3.1.4.17.
- 5. The SMB File Service returns the requested configured information.
- 6. The admin tool contacts the SMB File Service by using the **NetrServerSetInfo** method ([MS-SRVS] section 3.1.4.18) to set the required operating parameters of the file server.
- 7. The SMB File Service authorizes the administrator through the mechanisms as specified in [MS-SRVS] section 3.1.4.18.
- 8. The SMB File Service updates the server configuration object.

#### **Postcondition**

None.

#### **Extensions**

If the communication channel for the Server Service Remote Protocol, as described in [MS-SRVS], cannot be established, or it becomes disconnected:

 The admin tool may attempt to establish connection multiple times; ultimately, the use case ends with failure. Depending on when the connection failed, the operating parameters of the server may or may not have been set.

If the user authentication fails:

The use case ends with failure.

## **2.5.6 SMB Redirector Use Cases**

This section describes the operations performed by administrator to manage an SMB Network Redirector. Each use case is described in detail in the following sections.

*[MS-FSMOD] — v20130722 File Services Management Protocols Overview* 

*Copyright © 2013 Microsoft Corporation.* 

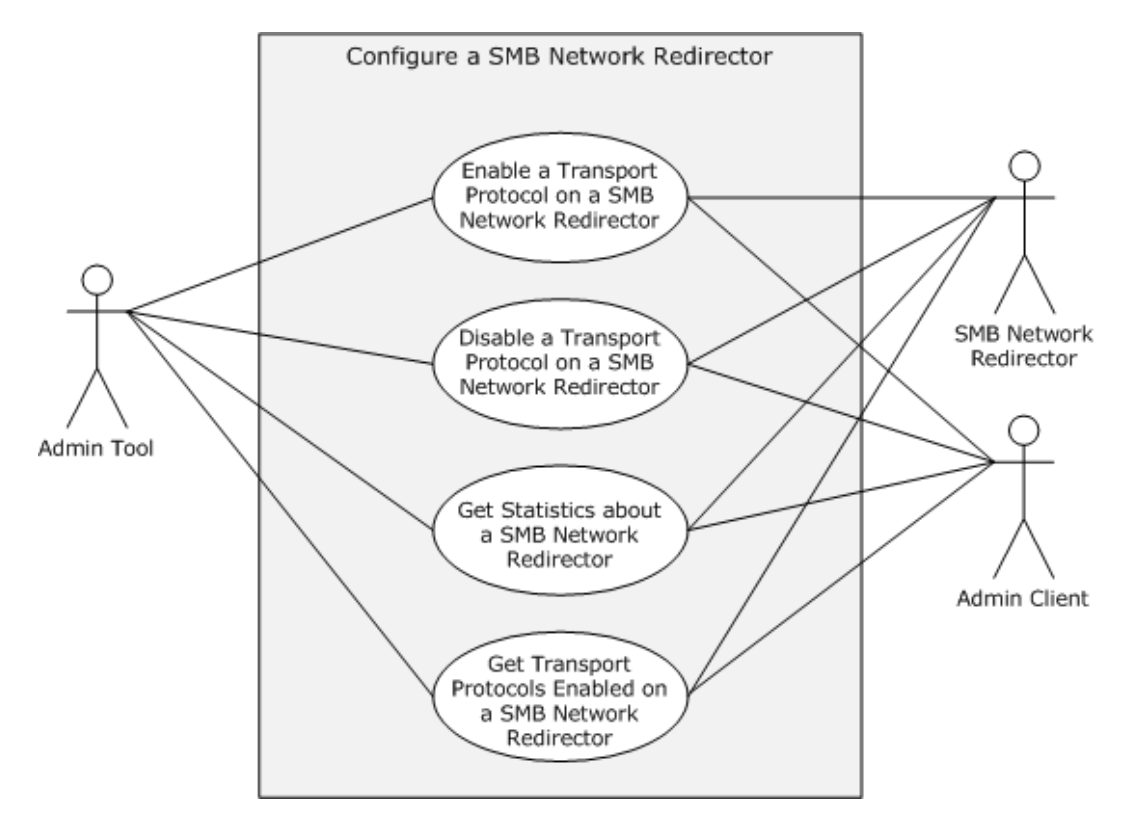

#### **Figure 10: Configure an SMB Network Redirector use cases**

#### **2.5.6.1 Enable a Transport Protocol on an SMB Network Redirector**

**Goal:** To enable a transport protocol on an SMB Network Redirector.

**Context of Use:** The administrator is configuring the SMB Network Redirector and has to enable a transport protocol.

#### **Actors**

Admin tool

The admin tool is the primary actor that triggers this use case. The admin tool is a program that offers management functionality to the administrator through the admin client. Typical admin tools are command-line tools and graphical shells, management utilities, and graphical management programs. The purpose of the admin tool is to correctly interpret, execute, and display the results of the commands that are issued by the administrator.

**Admin client** 

The admin client is a supporting actor that implements client-side protocol components and consumes the file server administration services that are offered by the file server. The admin client is internal to the File Services Management system.

**SMB Network Redirector** 

The SMB Network Redirector is a supporting actor that handles requests for remote files and printer operations and uses the Server Message Block (SMB) protocol as access protocol. The

*[MS-FSMOD] — v20130722 File Services Management Protocols Overview* 

*Copyright © 2013 Microsoft Corporation.* 

SMB Network Redirector also implements server-side protocol components that are used to configure it and that are consumed by the admin client.

**Authentication Services** 

The Authentication Services is the supporting actor that is used for authentication purposes.

### **Stakeholders**

**Administrator** 

The administrator is the person who administers the SMB Network Redirector. The administrator's interest is expressed in administrative privileges and the responsibility for using the File Services Management system to provide the SMB File Service.

### **Preconditions**

The administrator has identified a remote computer to which a transport protocol is to be enabled. An SMB Network Redirector and the implementation of the Workstation Service Remote Protocol, as defined in [\[MS-WKST\],](%5bMS-WKST%5d.pdf) must be present on the file remote computer.

#### **Main Success Scenario**

Trigger: The admin tool receives a request from the administrator to enable a transport protocol on an SMB Network Redirector.

- 1. The admin tool establishes a communication channel to the Workstation Service, as specified in [MS-WKST] section 2.1.
- 2. The admin tool contacts the Workstation Service by using the **NetrWkstaTransportAdd** method [MS-WKST] section 3.2.4.5, to enable the SMB Network Redirector to use a transport protocol on a remote computer.

The Workstation Service enables the provided transport protocol to be used by the SMB Network Redirector.

### **Postcondition**

The SMB Network Redirector can use the provided transport protocol.

### **2.5.6.2 Disable a Transport Protocol on an SMB Network Redirector**

**Goal:** To disable a transport protocol on an SMB Network Redirector.

**Context of Use:** The administrator is configuring the SMB Network Redirector and has to disable a transport protocol.

#### **Actors**

**Admin tool** 

The admin tool is the primary actor that triggers this use case. The admin tool is a program that offers management functionality to the administrator through the admin client. Typical admin tools are command-line tools and graphical shells, management utilities, and graphical management programs. The purpose of the admin tool is to correctly interpret, execute, and display the results of the commands that are issued by the administrator.

Admin client

*[MS-FSMOD] — v20130722 File Services Management Protocols Overview* 

*Copyright © 2013 Microsoft Corporation.* 

The admin client is a supporting actor that implements client-side protocol components and consumes the file server administration services that are offered by the file server. The admin client is internal to the File Services Management system.

**SMB Network Redirector** 

The SMB Network Redirector is a supporting actor which handles requests for remote files and printer operations that use the Server Message Block (SMB) protocol as access protocol. The SMB Network Redirector also implements server-side protocol components that are used to configure it and that are consumed by the admin client.

Authentication Services

The Authentication Services is the supporting actor that is used for authentication purposes.

### **Stakeholders**

Administrator

The administrator is the person who administers the SMB Network Redirector. The administrator's interest is expressed in administrative privileges and the responsibility for using the File Services Management system to provide the SMB File Service.

#### **Preconditions**

The administrator has identified a remote computer to which he has to disable a transport protocol. A SMB Network Redirector and the implementation of the Workstation Service, as defined in [\[MS-](%5bMS-WKST%5d.pdf)[WKST\]](%5bMS-WKST%5d.pdf) must be present on the file remote computer.

#### **Main Success Scenario**

Trigger: The admin tool receives a request from the administrator to disable a transport protocol on an SMB Network Redirector.

- 1. The admin tool establishes a communication channel to the Workstation Service, as specified in [MS-WKST] section 2.1.
- 2. The admin tool contacts the Workstation Service by using the **NetrWkstaTransportDel** method, as described in [MS-WKST] section 3.2.4.6, to disable the SMB Network Redirector to use as transport protocol on a remote computer.
- 3. If any open file or printer handles are using the transport protocol that this call is trying to disable, the server behavior depends on the value of the *ForceLevel* parameter provided by the admin tool. If the admin tool requested a forced deletion, the server forces all open handles to close, and then disables the transport protocol.

### **Postcondition**

The SMB Network Redirector can use the provided transport protocol.

#### **Extensions**

 If any open file or printer handles are using the transport protocol that this call is trying to disable, and the admin tool has not requested a forceful deletion:

The call fails and the transport protocol is not deleted.

*[MS-FSMOD] — v20130722 File Services Management Protocols Overview* 

*Copyright © 2013 Microsoft Corporation.* 

## **2.5.6.3 Get Statistics about an SMB Network Redirector**

**Goal:** To get various statistics about the SMB Network Redirector on a remote computer.

**Context of Use:** The administrator is configuring the SMB Network Redirector and has to get various statistics.

#### **Actors**

**Admin tool** 

The admin tool is the primary actor that triggers this use case. The admin tool is a program that offers management functionality to the administrator through the admin client. Typical admin tools are command-line tools and graphical shells, management utilities, and graphical management programs. The purpose of the admin tool is to correctly interpret, execute, and display the results of the commands that are issued by the administrator.

• Admin client

The admin client is a supporting actor that implements client-side protocol components and consumes the file server administration services that are offered by the file server. The admin client is internal to the File Services Management system.

SMB Network Redirector

The SMB Network Redirector is a supporting actor that handles requests for remote files and printer operations that use SMB as access protocol. The SMB Network Redirector also implements server-side protocol components that are used to configure it and that are consumed by the admin client.

Authentication Services

The Authentication Services is the supporting actor that is used for authentication purposes.

### **Stakeholders**

**Administrator** 

The administrator is the person who administers the SMB Network Redirector. The administrator's interest is expressed in administrative privileges and the responsibility for using the File Services Management system to provide the SMB File Service.

### **Preconditions**

The administrator has identified an SMB Network Redirector, and the implementation of the Workstation Service, as defined in [\[MS-WKST\],](%5bMS-WKST%5d.pdf) must be present on the remote computer.

### **Main Success Scenario**

Trigger: The admin tool receives a request from the administrator to get various statistics about the SMB Network Redirector on a remote computer.

- 1. The admin tool establishes a communication channel to the Workstation Service, as specified in [MS-WKST] section 2.1.
- 2. The admin tool contacts the Workstation Service by using the **NetrWorkstationStatisticsGet** method [MS-WKST] section 3.2.4.11, to get various statistics about the SMB Network Redirector on a remote computer.

*[MS-FSMOD] — v20130722 File Services Management Protocols Overview* 

*Copyright © 2013 Microsoft Corporation.* 

3. The Workstation Service returns the corresponding statistics about the SMB Network Redirector.

### **Postcondition**

None.

## **2.5.6.4 Get Transport Protocols Enabled on an SMB Network Redirector**

**Goal:** To enumerate the transport protocol on an SMB Network Redirector.

**Context of Use:** The administrator is configuring the SMB Network Redirector and requires the information about the transport protocols that are currently enabled for use by the Server Message Block (SMB) network.

#### **Actors**

**Admin tool** 

The admin tool is the primary actor that triggers this use case. The admin tool is a program that offers management functionality to the administrator through the admin client. Typical admin tools are command-line tools and graphical shells, management utilities, and graphical management programs. The purpose of the admin tool is to correctly interpret, execute, and display the results of the commands that are issued by the administrator.

**Admin client** 

The admin client is a supporting actor that implements client-side protocol components and consumes the file server administration services that are offered by the file server. The admin client is internal to the File Services Management system.

SMB Network Redirector

The SMB Network Redirector is a supporting actor that handles requests for remote files and printer operations that use SMB as access protocol. The SMB Network Redirector also implements server-side protocol components which are used to configure it and that are consumed by the admin client.

Authentication Services

The Authentication Services is the supporting actor that is used for authentication purposes.

### **Stakeholders**

**Administrator** 

The administrator is the person who administers the SMB Network Redirector. The administrator's interest is expressed in administrative privileges and responsibility for using the File Services Management system to provide the SMB File Service.

#### **Preconditions**

The administrator has identified an SMB Network Redirector, and the implementation of the Workstation Service, as defined in [\[MS-WKST\],](%5bMS-WKST%5d.pdf) must be present on the file remote computer.

### **Main Success Scenario**

Trigger: The admin tool receives a request from the administrator to enumerate the enabled transport protocols on an SMB Network Redirector.

*[MS-FSMOD] — v20130722 File Services Management Protocols Overview* 

*Copyright © 2013 Microsoft Corporation.* 

- 1. The admin tool establishes a communication channel to the Workstation Service, as specified in [MS-WKST] section 2.1.
- 2. The admin tool contacts Workstation Service by using the **NetrWkstaTransportEnum** method [MS-WKST] section 3.2.4.4, to enumerate the transport protocol that is enabled on the SMB Network Redirector.
- 3. The Workstation Service provides the transport protocols that are enabled on the SMB Network Redirector.

#### **Postcondition**

None.

## **2.6 Versioning, Capability Negotiation, and Extensibility**

### **2.6.1 Remote Administration Protocol**

The current File Services Management system evolved from earlier systems for remote file access, including the Microsoft LAN Manager. These early systems did not have a general RPC transport available to them, and instead defined protocol-specific methods for encoding what would later be understood to be remote function calls. The Remote Administration Protocol as defined in [\[MS-RAP\]](%5bMS-RAP%5d.pdf) is such a protocol.

With the introduction of the Microsoft Windows NT 3.1 operating system platform, an RPC transport, as defined in [\[MS-RPCE\],](%5bMS-RPCE%5d.pdf) became available to implementers of the File Services Management system. Rather than continuing to extend the Remote Administration Protocol, the new Server Service Remote Protocol [\[MS-SRVS\]](%5bMS-SRVS%5d.pdf) was defined, replacing the use of the Remote Administration Protocol within the File Services Management system between clients and servers based on the new platforms. Support for the Remote Administration Protocol was maintained, however, for interoperability with pre-RPC platforms that include the Microsoft Windows 95 operating system.

In the Windows 7 operating system, the Remote Administration Protocol is deprecated. It can only be used to enumerate file shares.

## **2.6.2 File Replication Service**

The File Replication Service (FRS), (as described in  $[MS-FRS1]$ ) is a technology that was originally introduced in the Microsoft Windows 2000 Server operating system to replicate Distributed File System (DFS) folders and the SYSVOL folder on domain controllers. Starting with the Windows Server 2003 R2 operating system, Microsoft began to phase out the use of FRS. In the Windows Server 2003 R2 operating system, the more efficient and robust DFS Replication (DFS-R) service replaced FRS for replication of DFS folders, although FRS was still used to replicate the SYSVOL folder on domain controllers and could be configured to run on other custom folders.

In Windows Server 2008, DFS Replication replaced FRS for replicating the SYSVOL folder in domains that use the Windows Server 2008 domain functional level. In Windows Server 2008 R2, FRS can be used only to replicate the SYSVOL folder on domain controllers in domains that use the Windows Server 2003 or the Windows 2000 domain functional levels.

*Copyright © 2013 Microsoft Corporation.* 

## **2.7 Error Handling**

## **2.7.1 Connection Disconnected**

A common failure scenario is an unexpected connection breakdown between the system and external entities. A disconnection can be caused when the network is not available, or when one of the communicating participants has become unavailable. In the case where the network is not available, both participants remain active and expect the other party to continue the communication pattern specified by the protocol being executed at the time of the failure. Similarly, in the case where one of the participants is not available, the active participant expects the communication to proceed as specified by the protocol being executed.

Generally, a protocol detects a connection breakdown through one of the following methods:

- By using a timer object that generates an event if the corresponding participant has not responded within a reasonable time span.
- By being notified by the underlying protocol that the connection is disconnected.

When a connection disconnected event is detected, it causes the protocol to initiate a recovery that may include teardowns of all related communications and update any necessary data structures to maintain the system state.

Details about how each protocol detects a connection disconnected event and how it behaves under this scenario are provided in the specifications of the member protocols.

## **2.7.2 Internal Failures**

The File Service Management system does not defend against internal failures of its state, other than those that are described in the specifications of the member protocols. The components that comprise the system mutually determine that each is authoritative at all times.

### **2.8 Coherency Requirements**

Each File Services Management protocol provides its own coherency mechanisms. There are no coherence mechanisms among dissimilar protocols. Because coherency mechanisms among similar protocols are specified in the individual protocol documents, there are no system-level coherency requirements.

## **2.9 Security**

Versioning of security is handled by the underlying RPC transport. See [\[MS-RPCE\]](%5bMS-RPCE%5d.pdf) section 3.3.3.3 for more information.

## **2.10 Additional Considerations**

The following table specifies the RPC transport that is used by each member protocol.

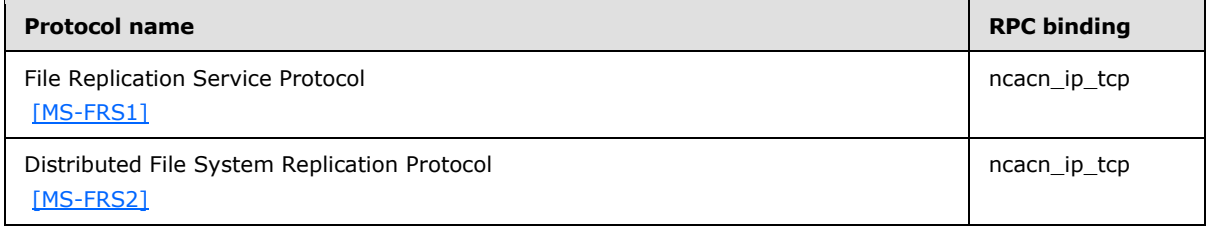

*[MS-FSMOD] — v20130722 File Services Management Protocols Overview* 

*Copyright © 2013 Microsoft Corporation.* 

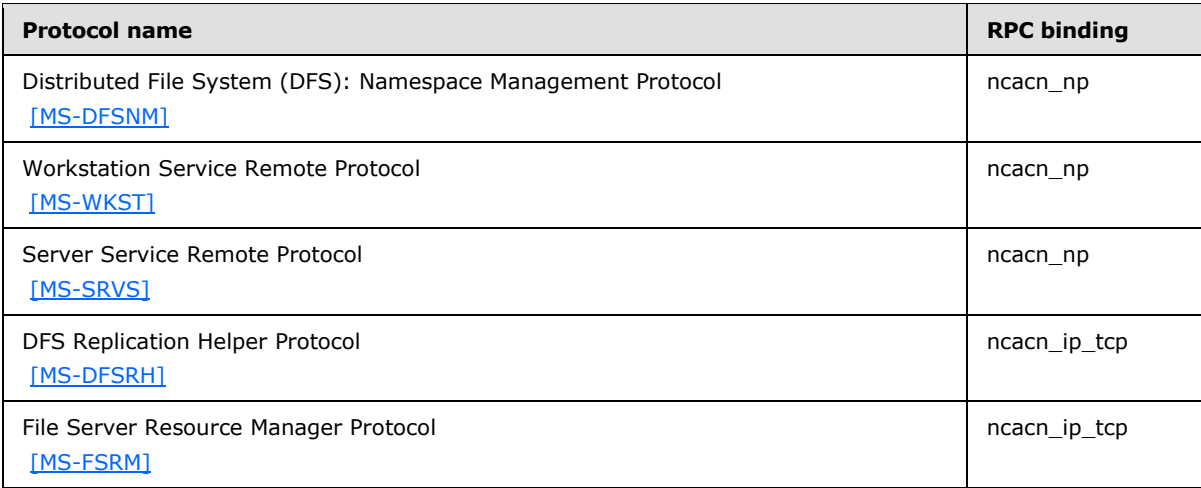

For more details on RPC binding, see [\[MS-RPCE\],](%5bMS-RPCE%5d.pdf) section 2.1.

*[MS-FSMOD] — v20130722 File Services Management Protocols Overview* 

*Copyright © 2013 Microsoft Corporation.* 

# **3 Examples**

## **3.1 Example 1: Creating an SMB Share**

This example demonstrates the use cases that are described in section [2.5.1.1.](#page-17-0)

The sequence in this example describes how the application creates an SMB share at a given path in the object store of a given server.

### **Prerequisites**

- The participating client and server computers must be configured to belong to the same Active Directory domain.
- The admin tool has acquired an RPC calling context by using the procedure specified in  $MS$ -[SRVS\]](%5bMS-SRVS%5d.pdf) 2.1.
- The specific path that is to be provisioned for remote access must exist in the local object store of the file server.

### **Initial System State**

A share with the specified share name does not exist on the server computer.

### **Final System State**

A share with the specified share name is created on the server computer.

The following sequence diagram shows the creation of a share on the SMB server by the admin tool.

*Copyright © 2013 Microsoft Corporation.* 

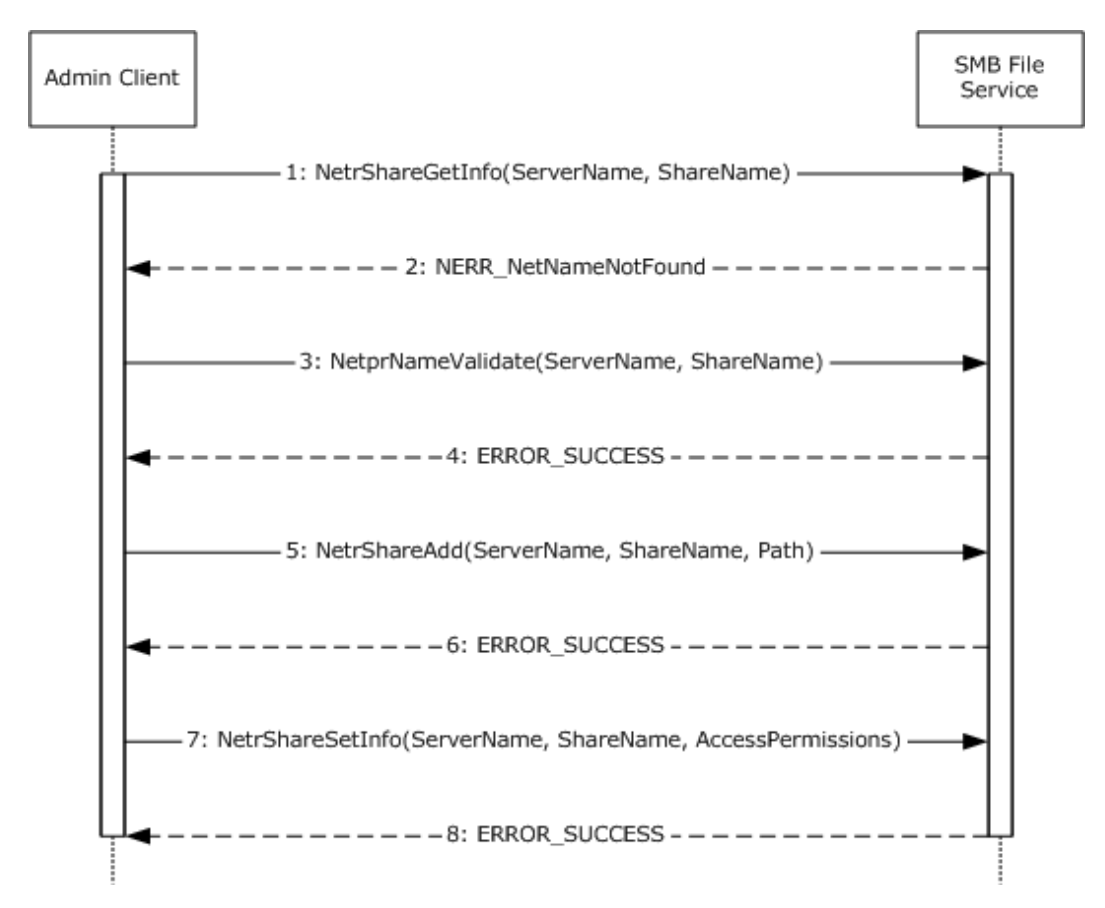

**Figure 11: Sequence diagram detail for Create Share SMB**

### **Sequence of Events**

- 1. The admin client calls the **NetrShareGetInfo** method ([MS-SRVS] section 3.1.4.10), specifying the share name and server name to check if a share with the given name exists.
- 2. The SMB File Service returns **NERR\_NetNameNotFound** error code to indicate that the share with the given name does not exist.
- 3. The admin client invokes the **NetprNameValidate** method ([MS-SRVS] section 3.1.4.32) to check the share name.
- 4. The SMB File Service returns a success code.
- 5. The admin client calls the **NetrShareAdd** method ([MS-SRVS] section 3.1.4.7), specifying the share name, local object store path, and various options that are provided by the caller.
- 6. The SMB File Service returns a success code.
- 7. The admin client calls the **NetrShareSetInfo** method ([MS-SRVS] 3.1.4.11), specifying the share name and the access permissions.
- 8. The SMB File Service returns a success code.

*[MS-FSMOD] — v20130722 File Services Management Protocols Overview* 

*Copyright © 2013 Microsoft Corporation.* 

## **3.2 Example 2: Deleting an SMB Share**

This example demonstrates the use cases described in section [2.5.1.4.](#page-21-0)

The sequence in this example describes how the application deletes an SMB share from a given server.

### **Prerequisites**

The admin tool has acquired an RPC calling context.

### **Initial System State**

None.

#### **Final System State**

The specified share is removed from the list of shares available from that server.

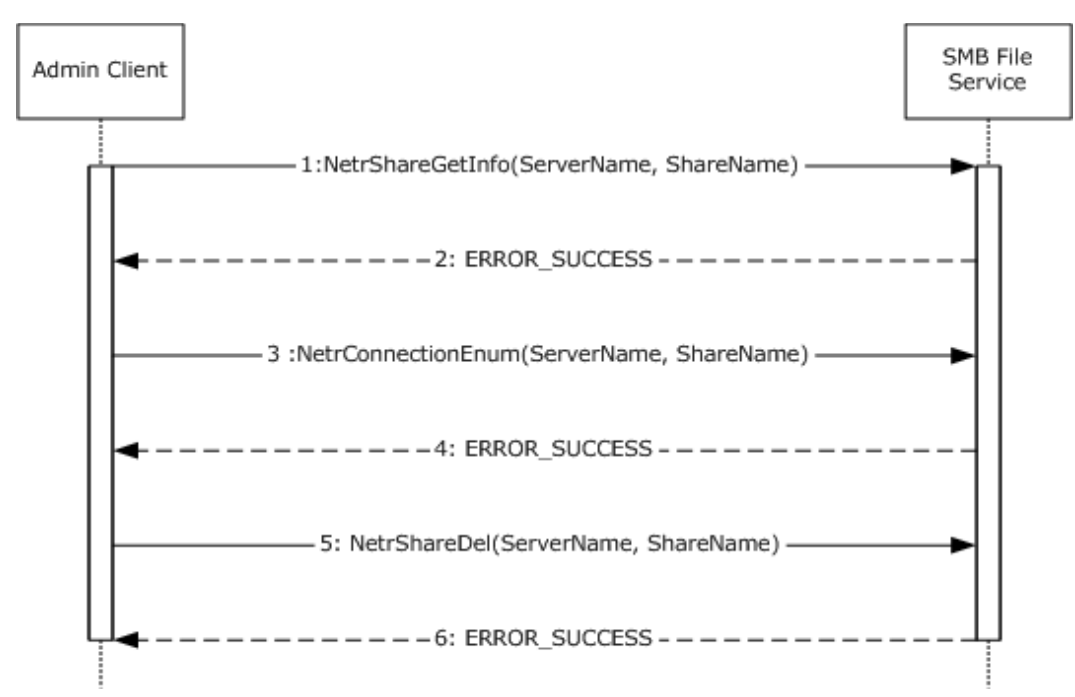

### **Figure 12: Sequence diagram detail for deleting an SMB share**

#### **Sequence of Events**

- 1. The admin client calls the **NetrShareGetInfo** method [\(\[MS-SRVS\]](%5bMS-SRVS%5d.pdf) 3.1.4.10), specifying the share name and server name, to check if the share exists.
- 2. The SMB File Service returns ERROR\_SUCCESS to confirm that the share exists.
- 3. The admin client calls the **NetrConnectionEnum** method ([MS-SRVS] 3.1.4.1) to check if the share is currently being accessed.
- 4. The SMB File Service returns success code with Total entries as 0 to indicate that the share is not currently being accessed.

*[MS-FSMOD] — v20130722 File Services Management Protocols Overview* 

*Copyright © 2013 Microsoft Corporation.* 

- 5. The admin client calls the **NetrShareDel** method ([MS-SRVS] 3.1.4.12) after checking that the share is not in use.
- 6. The SMB File Service removes the share name from the share list and returns a success code to the admin client.

In Windows implementations, the Shared Folders snap-in is used as the admin tool to centrally manage file shares on a computer. The Shared Folders snap-in calls the **NetrShareEnum** method ([MS-SRVS] section 3.1.4.8) to enumerate the share entries in the **ShareList**.

## **3.3 Example 3: Creating and Managing a DFS Domain Namespace**

This example demonstrates the use cases described in section  $2.5.2.2$ , section  $2.5.2.3$ , and section [2.5.2.4.](#page-28-0)

#### **Prerequisites**

- The participating client and server computers must be configured to belong to the same Active Directory domain.
- A share is created on the file server.
- Clients and Distributed File System (DFS) servers have access to the Active Directory system that is provided by the domain.
- The application has acquired a remote procedure call (RPC) calling context for DFS Service by using the procedure that is specified in [\[MS-DFSNM\]](%5bMS-DFSNM%5d.pdf) section 2.1.
- The application has acquired an RPC calling context for File Replication Service (FRS) Service by using the procedure specified in [\[MS-DFSRH\]](%5bMS-DFSRH%5d.pdf) section 2.1.

#### **Initial System State**

None.

#### **Final System State**

The specified local path on the file server functions as a DFS namespace with a single link.

This example is divided into three tasks:

- Creating a DFS domain namespace
- Creating a DFS link
- Creating a replication group

*Copyright © 2013 Microsoft Corporation.* 

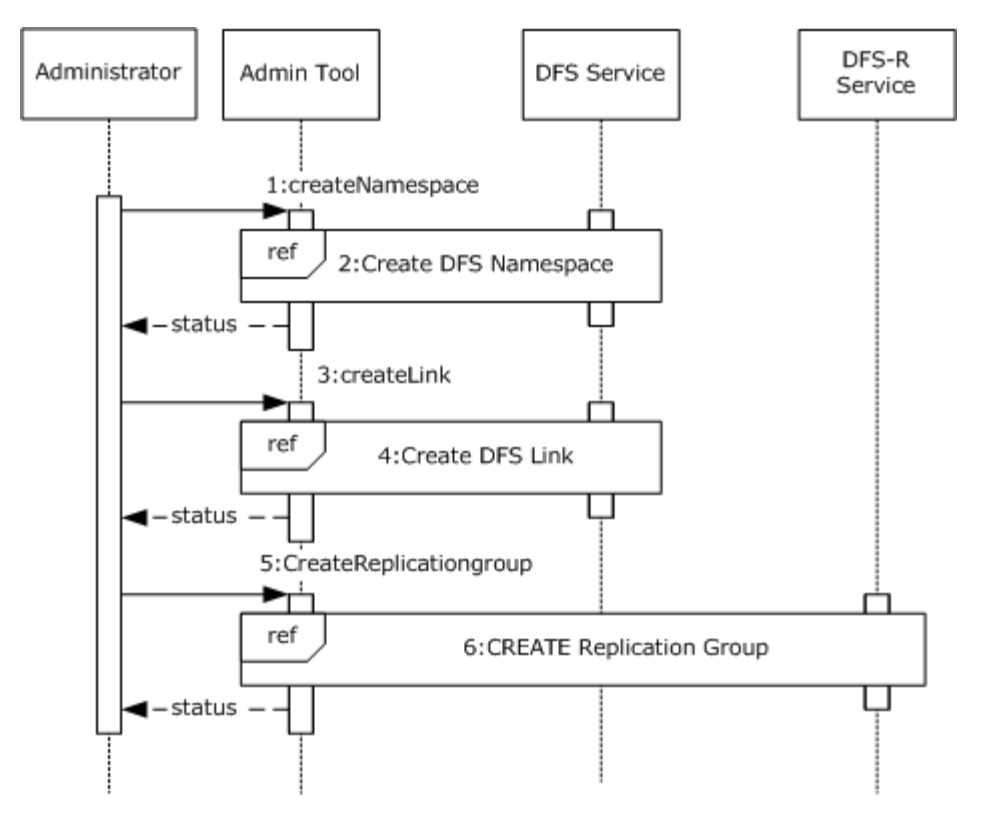

#### **Figure 13: Sequence diagram for creating and managing a namespace**

#### **Creating a DFS Domain Namespace**

- 1. **CreateNamespace:** The administrator requests that the admin tool creates a DFS namespace on the previously configured SMB share, specifying the server, share name, and various other options that are specific to the creation of the namespace.
- 2. **Create DFS Namespace:** The admin tool makes use of the admin client to create a DFS namespace. The sequence of steps is described in Task 1: Creating a DFS domain namespace.
- 3. **CreateLink:** The administrator requests that the admin tool creates a DFS link within the DFS namespace, specifying the server and share name of the namespace, the path at which the link should be created, the target of the link, and various other options that are specific to creating the link.
- 4. **Create DFS Link:** The admin tool makes use of the admin client to create a DFS link. The sequence of steps is described in Task 2: Creating a DFS Link.
- 5. **CreateReplicationGroup (Optional):** The administrator requests that the admin tool creates an FRS Replica group that specifies the domain controller and the group members.
- 6. **Create DFS-R Replication group (Optional):** The admin tool makes use of the admin client to create a replication group. The sequence of steps is described in Task 3: Creating a Replication Group (Optional).
- 7. The admin tool uses the **NetrDfsEnum** method ([MS-DFSNM] section 3.1.4.1.7), or the **NetrDfsEnumEx** method ([MS-DFSNM] section 3.1.4.2.3) to enumerate the DFS root that is hosted on a server or the DFS links of the namespace that are hosted by a server. The admin

*[MS-FSMOD] — v20130722 File Services Management Protocols Overview* 

*Copyright © 2013 Microsoft Corporation.* 

*Release: Monday, July 22, 2013* 

*60 / 75*

tool calls the **NetrDfsManagerGetVersion** method ([MS-DFSNM] section 3.1.4.1.2), to determine the enumeration method to use. The admin tool calls these enumeration methods multiple times to refresh its list.

### **Task 1: Creating a DFS Domain Namespace**

The following example describes the steps that are used to create a new DFS domain namespace. The DFS service that is used in this example resides on the root target server.

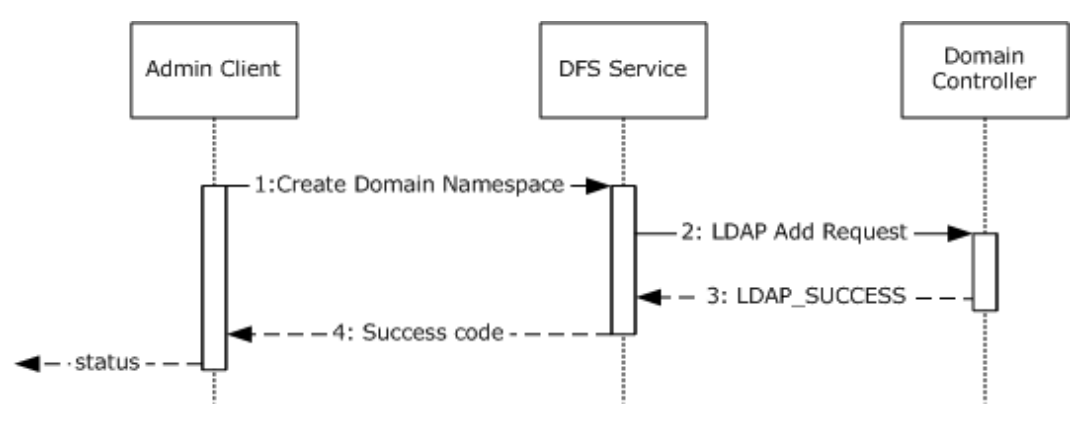

**Figure 14: Sequence diagram detail for Create a DFS Domain Namespace**

- 1. The admin client calls the **NetrDfsAddRootTarget** method ([MS-DFSNM] section 3.1.4.9), or the **NetrDfsAddFtRoot** method ([MS-DFSNM] section 3.1.4.3.1), specifying the server, the share to host the namespace, and various options provided by the administrator. $\leq 1$
- <span id="page-60-0"></span>2. The DFS Service creates a new DFS namespace LDAP entry with the DFS namespace anchor LDAP entry as its parent. The server also creates the DFS metadata that is required for the new DFS namespace and updates the DFS metadata in the object corresponding to the DFS namespace. This appears as an LDAP add operation to the domain controller.
- 3. The DFS metadata write is successful, and the domain controller returns LDAP\_SUCCESS to indicate success.
- 4. The DFS Service completes the **NetrDfsAddRootTarget** method and returns a success code to the admin client.

## **Task 2: Creating a DFS Link**

The following example describes the steps that are used to add a new DFS link to an existing domainv2-based DFS namespace with one root target. The DFS service that is used in this example resides on the root target server.

*Copyright © 2013 Microsoft Corporation.* 

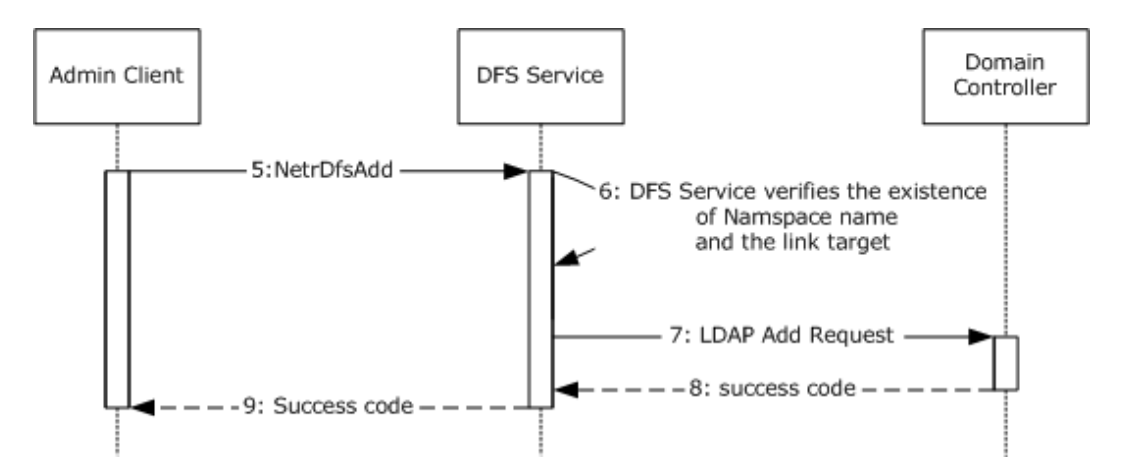

### **Figure 15: Sequence diagram detail for adding a DFS link**

- 1. The admin tool requests the admin client to create the given DFS link in the DFS namespace hosted by the server identified in the RPC calling context. The admin client calls the **NetrDfsAdd** method [MS-DFSNM] 3.1.4.1.3, that specifies the link path, target, and other options, as specified in [MS-DFSNM] section 3.1.4.1.3.
- 2. The DFS service verifies the existence of the namespace name and the link as described in [MS-DFSNM] section 3.1.4.1.3.
- 3. The DFS service issues an LDAP Add operation to the domain controller with the updated DFS metadata that contains the new DFS link information for a domain v2-based DFS namespace, as described in [MS-DFSNM] section 3.1.4.1.3.
- 4. The LDAP Add operation is successful and the LDAP server returns an LDAP\_SUCCESS message to the DFS service.
- 5. The **NetrDfsAdd** method that is invoked by the admin client completes successfully. The DFS service returns a success code to the admin client.

### **Task 3: Creating a Replication Group (Optional)**

The following example describes the steps to create a replication group on a domain controller.

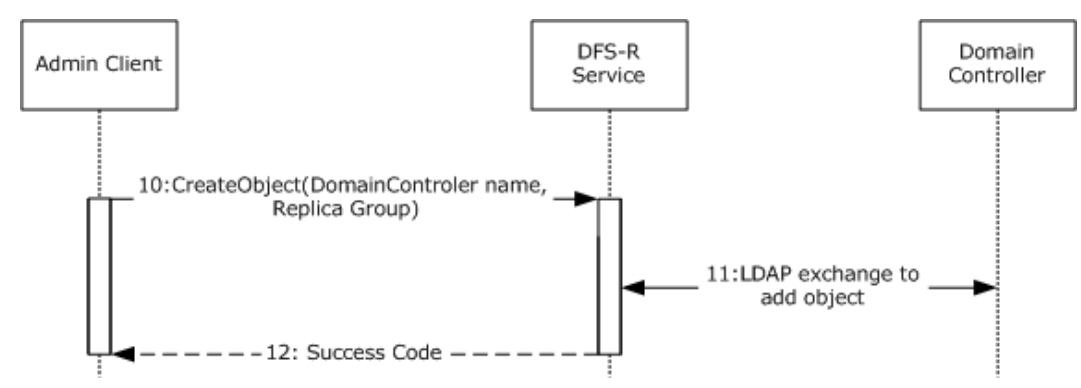

### **Figure 16: Sequence diagram detail for Create Replication Group**

1. The admin client calls the **CreateObject** method of the DFS-R Service that passes the domain controller name and the replica members by using the **IADProxy::CreateObject** method, as

*[MS-FSMOD] — v20130722 File Services Management Protocols Overview* 

*Copyright © 2013 Microsoft Corporation.* 

specified in [\[MS-DFSRH\]](%5bMS-DFSRH%5d.pdf) section 3.1.5.2.1, or by using the **IADProxy2::CreateObject** method [MS-DFSRH] 3.1.5.3.1.

- 2. The DFS-R Service uses LDAP messages to create the Replication object on the domain controller as specified in [\[MS-DFSRH\]](%5bMS-DFSRH%5d.pdf) section 3.1.5.2.1.
- 3. After getting the success response from the domain controller, the DFS-R Service sends a success code to the admin client.
- 4. In Windows implementations, the DFS Management snap-in is used as the admin tool. When a domain administrator uses the DFS Management snap-in to create a replication group object, the **IADProxy::CreateObject** method is not used; instead, a direct LDAP call is used to create the replication group object.

## **3.4 Example 4: Creating an FSRM File Screen**

This example demonstrates the use cases described in section [2.5.4.3.](#page-37-0)

This example details the creation of a File Server Resource Manager (FSRM) file screen at a given path in the object store of a given server by the admin tool.

#### **Prerequisites**:

 The Admin tool has acquired an RPC calling context providing the FSRM server as described in [\[MS-FSRM\],](http://go.microsoft.com/fwlink/?LinkId=233631) section 2.1.

#### **Initial System State**

The participating client and server computers are configured to belong to the same Active Directory domain.

*Copyright © 2013 Microsoft Corporation.* 

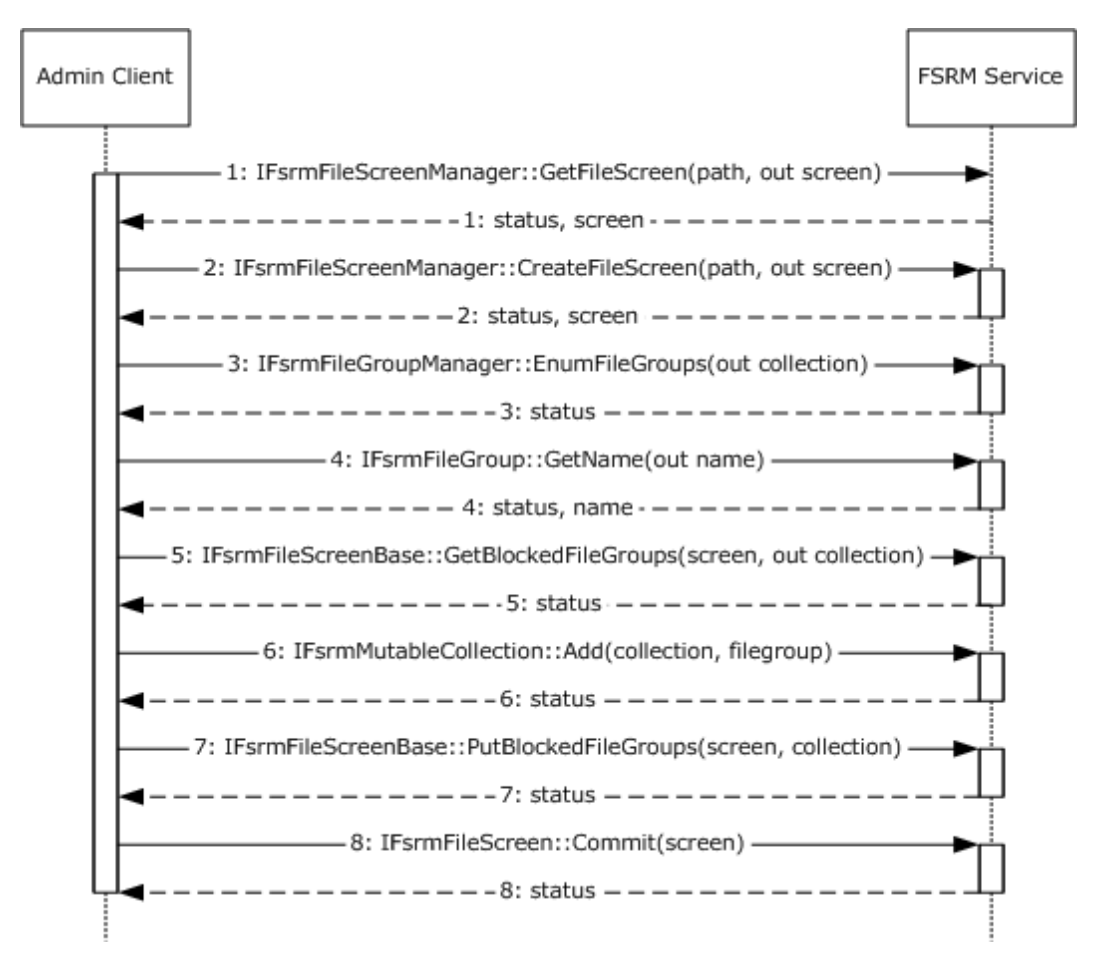

## **Figure 17: Sequence diagram detail for Create FSRM File Screen**

The following steps describe this sequence.

- 1. The admin tool requests that the admin client creates the given file screen by specifying the RPC calling context, server, local object store path, and file group. The admin client queries the server to determine if there is an existing file screen that is specified on the object store path. To do this, it issues the **IFsrmFileScreenManager::GetFileScreen** method, as described in [\[MS-](http://go.microsoft.com/fwlink/?LinkId=233631)[FSRM\]](http://go.microsoft.com/fwlink/?LinkId=233631) section 3.2.4.2.29.4. The server does not return any **IFsrmFileScreen** object, as described in [\[MS-FSRM\]](http://go.microsoft.com/fwlink/?LinkId=233631) section 3.2.4.2.27.
- 2. The admin client creates an empty **IFsrmFileScreen** object by using the **IFsrmFileScreenManager::CreateFileScreen** method, as described in [\[MS-FSRM\],](http://go.microsoft.com/fwlink/?LinkId=233631) section 3.2.4.2.29.3. The FSRM Service returns the reference to a newly created **IFsrmFileScreen** object.
- 3. The admin client acquires an **IFsrmCommittableCollection** object, which contains a pointer to every file group on the server, by using the **IFsrmFileGroupManager::EnumFileGroups** method, as described in [\[MS-FSRM\],](http://go.microsoft.com/fwlink/?LinkId=233631) section 3.2.4.2.25.3. The FSRM Service returns the **IFsrmCommittableCollection** object and a status code.

*[MS-FSMOD] — v20130722 File Services Management Protocols Overview* 

*Copyright © 2013 Microsoft Corporation.* 

- 4. The admin client enumerates the names of each of the file groups that are returned in the step 3, by using the **IFsrmFileGroup::Name(get)** method, as described in [\[MS-FSRM\],](http://go.microsoft.com/fwlink/?LinkId=233631) section 3.2.4.2.23.2. The server returns the name of the file group.
- 5. The admin client acquires the **IFsrmMutableCollection** object from the file screen, to which it will add the caller-specified file group, by using the **IFsrmFileScreenBase::BlockedFileGroups(get)** method, as described in [\[MS-FSRM\]](http://go.microsoft.com/fwlink/?LinkId=233631) section 3.2.4.2.26.1. The FSRM Service returns the **IFsrmMutableCollection** object and a status code.
- 6. The admin client, by using the acquired collection object, adds the requested file group to the collection by using the **IFsrmMutableCollection::Add** method, as described in [\[MS-FSRM\]](http://go.microsoft.com/fwlink/?LinkId=233631) section 3.2.4.2.2.1. The FSRM Service returns a success code.
- 7. The admin client places the modified collection object in the file screen, by using the **IFsrmFileScreenBase::BlockedFileGroups(put)** method [\(\[MS-FSRM\]](http://go.microsoft.com/fwlink/?LinkId=233631) section 3.2.4.2.26.2). The FSRM Service returns a success code.
- 8. To complete the operation, the admin client instructs the server to commit the modifications to the file screen by using the **IFsrmFileScreen::Commit** method [\(\[MS-FSRM\]](http://go.microsoft.com/fwlink/?LinkId=233631) section 3.2.4.2.27.1). The FSRM Service returns a success code.

### **Final System State**

The FSRM Service successfully executes the requested operations, and the specified file screen policy is created on the server.

### **3.5 Example 5: Creating an FSRM Quota**

This example demonstrates the use cases described in section [2.5.4.3.](#page-37-0)

This example describes the creation of a File Server Resource Manager (FSRM) quota at a given path in the object store of a given server by the admin tool.

#### **Initial System State**

None.

#### **Prerequisites**

- The participating client and server computers must be configured to belong to the same Active Directory domain.
- The admin tool has acquired an RPC calling context providing the FSRM server as described in [\[MS-FSRM\]](http://go.microsoft.com/fwlink/?LinkID=233631) section 2.1.

#### **Final System State**

The FSRM Service successfully executes the requested operations, and the specified file quota policy is created on the server.

#### **Sequence of Events**

*Copyright © 2013 Microsoft Corporation.* 

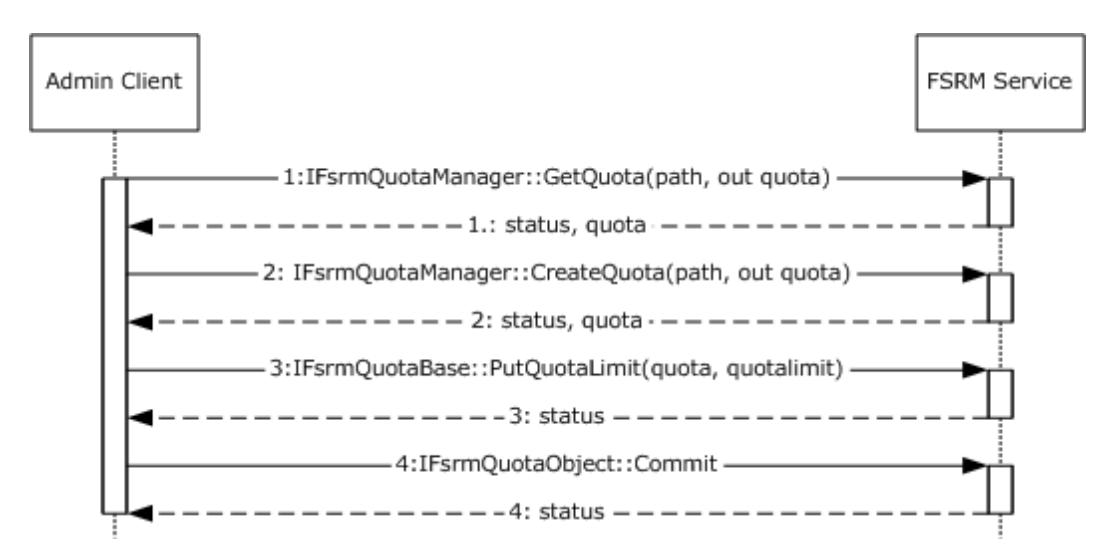

### **Figure 18: Sequence diagram detail for Create an FSRM Quota**

The following steps describe this sequence.

- 1. The admin client queries the server to determine if there is an existing quota that is specified on the object store path. To do this, it issues the **IFsrmQuotaManager::GetQuota** method [\(\[MS-](http://go.microsoft.com/fwlink/?LinkID=233631)[FSRM\]](http://go.microsoft.com/fwlink/?LinkID=233631) section 3.2.4.2.18.5), by retrieving a potentially non-empty existing **IFsrmQuota** object. If an **IFsrmQuota** object is returned, the admin tool determines that no quota is currently configured on the server at the specified path.
- 2. The admin client creates an empty **IFsrmQuota** object by using the **IFsrmQuotaManager::CreateQuota** method [\(\[MS-FSRM\]](http://go.microsoft.com/fwlink/?LinkID=233631) section 3.2.4.2.18.3). The FSRM Service returns the reference to the newly created quota object and a success code.
- 3. The admin client modifies the returned **IFsrmQuota** object to reflect the specified quota limit by using the **IFsrmQuotaBase::PutQuotaLimit** method [\(\[MS-FSRM\]](http://go.microsoft.com/fwlink/?LinkID=233631) section 3.2.4.2.14.3). The FSRM Service returns a success code.
- 4. To complete the operation, the admin client instructs the server to commit the modifications to the quota by using the **IFsrmQuotaObject::Commit** method [\(\[MS-FSRM\]](http://go.microsoft.com/fwlink/?LinkID=233631) section 3.2.4.2.15.1). The FSRM Service returns a success code.

## **3.6 Example 6: Creating and Configuring a File Management Job**

This example demonstrates the use cases described in section [2.5.4.1.](#page-35-0)

The admin client creates a file management job and configures it.

#### **Prerequisites**

- The participating client and server computers must be configured to belong to the same Active Directory domain.
- The admin tool has acquired an RPC calling context providing the FSRM Server name as described in [\[MS-FSRM\]](http://go.microsoft.com/fwlink/?LinkID=233631) section 1.3.

#### **Initial System State**

*[MS-FSMOD] — v20130722 File Services Management Protocols Overview* 

*Copyright © 2013 Microsoft Corporation.* 

None.

## **Final System State**

A file management job is created and configured on the FSRM server.

### **Sequence of Events**

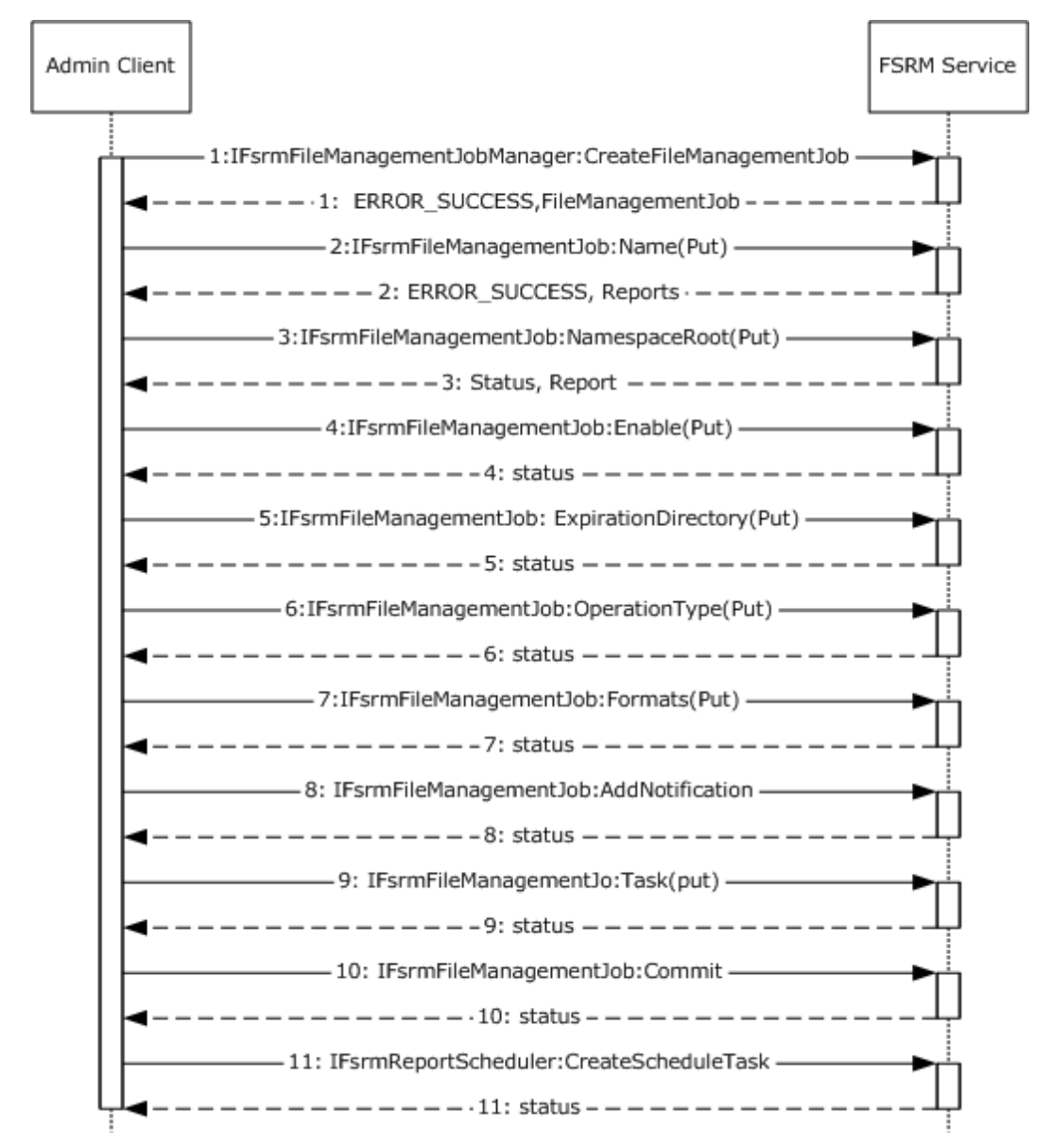

### **Figure 19: Create and configure a file management job**

The following steps describe this sequence.

1. The admin client creates a file management job by using the **IFsrmFileManagementJobManager::CreateFileManagementJob** method, as specified in

*[MS-FSMOD] — v20130722 File Services Management Protocols Overview* 

*Copyright © 2013 Microsoft Corporation.* 

[\[MS-FSRM\]](http://go.microsoft.com/fwlink/?LinkID=233631) sections 3.2.4.2.47.2. The FSRM Service returns a pointer to the file management job and returns a success code.

- 2. The admin client sets the **Name** property of the file management job by using the **IFsrmFileManagementJob::Name(Put)** method, as described in [\[MS-FSRM\]](http://go.microsoft.com/fwlink/?LinkID=233631) section 3.2.4.2.45.3 and the server returns ERROR\_SUCCESS.
- 3. The admin client sets the **NamespaceRoot** property of the newly created file management job by using the IFsrmFileManagementJob::NamespaceRoot(Put) method, as described in [\[MS-](http://go.microsoft.com/fwlink/?LinkID=233631)**FSRM**] section 3.2.4.2.45.5. The FSRM Service returns a success code.
- 4. The admin client sets the **Enable** property of the newly created file management job by using the **IFsrmFileManagementJob::Enable(Put)** method, as described in [\[MS-FSRM\]](http://go.microsoft.com/fwlink/?LinkID=233631) sections 3.2.4.2.45.7. The FSRM Service returns a success code.
- 5. The admin client sets the **ExpirationDirectory** property for new namespace by using the **IFsrmFileManagementJob::ExpirationDirectory(Put)** method, as described in [\[MS-FSRM\]](http://go.microsoft.com/fwlink/?LinkID=233631) sections 3.2.4.2.45.11. The FSRM Service returns a success code.
- 6. The admin client sets the Operation type for new namespace by using the **IFsrmFileManagementJob::OperationType(Put)** method, as described in [\[MS-FSRM\]](http://go.microsoft.com/fwlink/?LinkID=233631) sections 3.2.4.2.45.9. The FSRM Service returns a success code.
- 7. The admin client sets the list of report formats that the report job will create when the report job is generated by using the **IFsrmFileManagementJob::Formats(Put)** method, as described in [\[MS-FSRM\]](http://go.microsoft.com/fwlink/?LinkID=233631) sections 3.2.4.2.45.19. The FSRM Service returns a success code.
- 8. The admin client adds a notification period to the file management job's list of notification periods by using the **IFsrmFileManagementJob::AddNotification** method, as described in [\[MS-FSRM\]](http://go.microsoft.com/fwlink/?LinkID=233631) sections 3.2.4.2.45.44. The FSRM Service returns a success code.
- 9. The admin client calls the **IFsrmFileManagementJob::Task(Put)** method, as described in [\[MS-](http://go.microsoft.com/fwlink/?LinkID=233631)[FSRM\]](http://go.microsoft.com/fwlink/?LinkID=233631) section 3.2.4.2.45.32, with the name of the scheduled task to be used in step 11. The FSRM Service returns a success code.
- 10.The admin client calls the **IFsrmFileManagementJob::Commit** method, as described in [\[MS-](http://go.microsoft.com/fwlink/?LinkID=233631)[FSRM\]](http://go.microsoft.com/fwlink/?LinkID=233631) sections 3.2.4.2.45.1, to commit the modifications to the file management job.
- 11.The admin client creates a scheduled task by using the **IFsrmReportScheduler::CreateScheduleTask** method, as described in [\[MS-FSRM\]](http://go.microsoft.com/fwlink/?LinkID=233631) section 3.2.4.2.36.2, to pass in the name as used in step 9, namespaces, and serialized text of the task. The FSRM Service returns a success code.

## **3.7 Example 7: Creating a Scheduled Report Job**

This example demonstrates the use cases described in section [2.5.4.2.](#page-36-0)

The admin client creates a report job and configures it.

#### **Prerequisites**

- The participating client and server computers must be configured to belong to the same Active Directory domain.
- The admin tool has acquired an RPC calling context, providing the FSRM server as described in [\[MS-FSRM\]](http://go.microsoft.com/fwlink/?LinkId=233631) section 2.1.

*[MS-FSMOD] — v20130722 File Services Management Protocols Overview* 

*Copyright © 2013 Microsoft Corporation.* 

### **Initial System State**

None.

### **Final System State**

The report job is created and configured.

### **Sequence of Events**

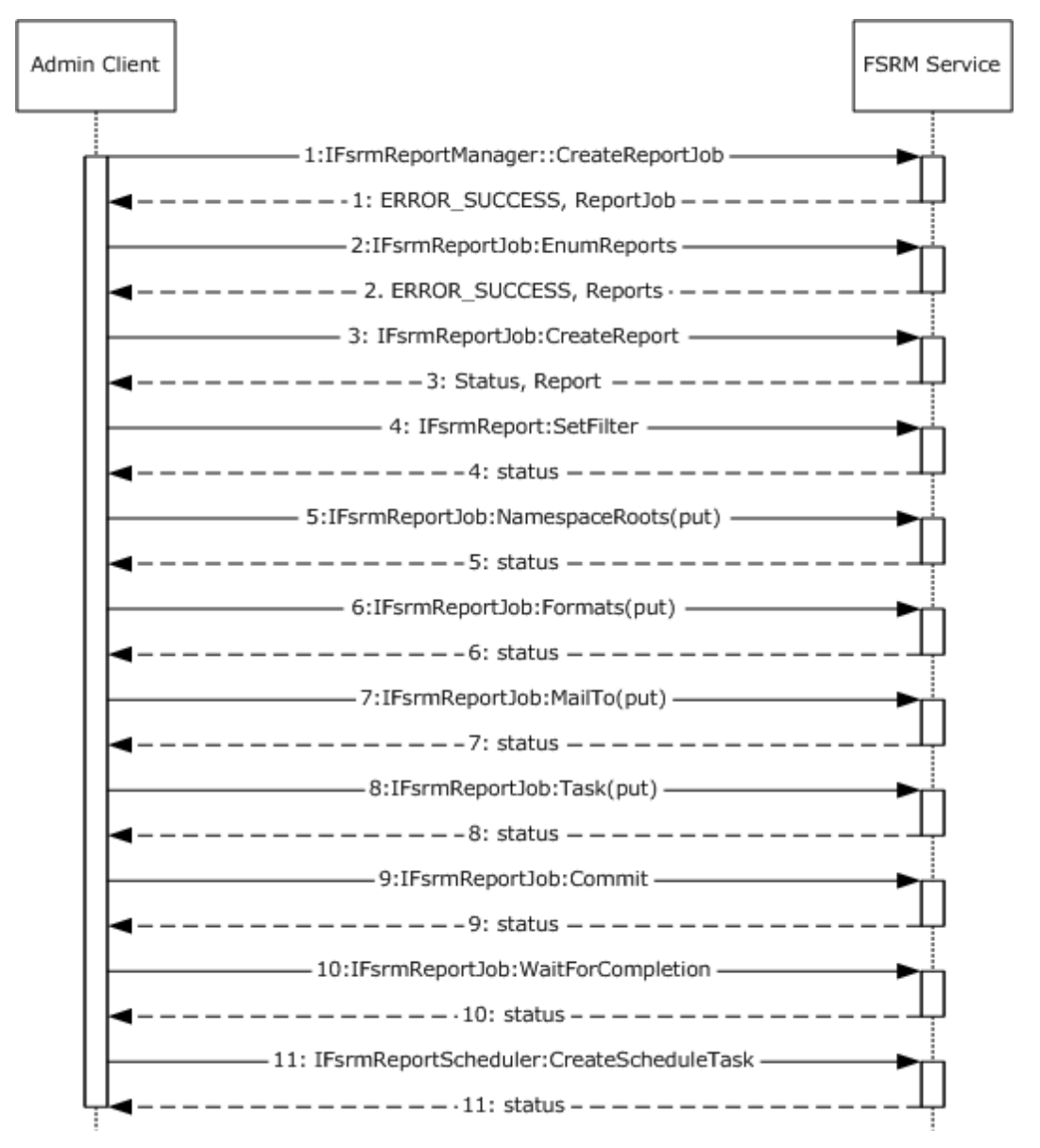

## **Figure 20: Create and configure a scheduled report job**

The following steps describe this sequence.

*[MS-FSMOD] — v20130722 File Services Management Protocols Overview* 

*Copyright © 2013 Microsoft Corporation.* 

- 1. The admin client creates a report job instance by using the **IFsrmReportManager::CreateReportJob** method [\(\[MS-FSRM\]](http://go.microsoft.com/fwlink/?LinkId=233631) section 3.2.4.2.33.2). The FSRM Service returns a pointer to the created report job and a success code.
- 2. The admin client calls the **IFsrmReportJob::EnumReports** method to enumerate all the reports that are configured for the newly created job. The server returns S\_OK upon successful completion [\(\[MS-FSRM\]](http://go.microsoft.com/fwlink/?LinkId=233631) section 3.2.4.2.34.14).
- 3. The admin client creates a report by using the **IFsrmReportJob::CreateReport** method for each of the report types to add the report to the report job [\(\[MS-FSRM\]](http://go.microsoft.com/fwlink/?LinkId=233631) section 3.2.4.2.34.15). The FSRM Service returns a pointer to the created reports and a success code.
- 4. The admin client sets the filter of the created report objects by using the **IFsrmReport::SetFilter** method for each report object to set the filter [\(\[MS-FSRM\]](http://go.microsoft.com/fwlink/?LinkId=233631) section 3.2.4.2.35.8). The FSRM Service returns a success code.
- 5. The admin client sets the NamespaceRoot of the newly created Report Job by using the **IFsrmReportJob::NamespaceRoots(Put)** method, as explained in [\[MS-FSRM\]](http://go.microsoft.com/fwlink/?LinkId=233631) section 3.2.4.2.34.5. The FSRM Service returns a success code.
- 6. The admin client sets the list of report formats that the report job creates when the report job is generated by using the **IFsrmReportJob::Formats(Put)** method, as described in [\[MS-FSRM\]](http://go.microsoft.com/fwlink/?LinkId=233631) section 3.2.4.2.34.7. The FSRM Service returns a success code.
- 7. The admin client sets the email address recipient list to which the reports will be emailed when the report job is successfully completed by using the **IFsrmReportJob::MailTo(Put)** method, as described in [\[MS-FSRM\]](http://go.microsoft.com/fwlink/?LinkId=233631) section 3.2.4.2.34.9. The FSRM Service returns a success code.
- 8. The Admin client calls the **IFsrmReportJob::Task(Put)** method ( [\[MS-FSRM\]](http://go.microsoft.com/fwlink/?LinkId=233631) section 3.2.4.2.34.3), with the name of the scheduled task to be used in step 11. The FSRM Service returns a success code.
- 9. The admin client persists the report by calling the **IFsrmReportJob::Commit** method [\(\[MS-](http://go.microsoft.com/fwlink/?LinkId=233631)[FSRM\]](http://go.microsoft.com/fwlink/?LinkId=233631) sections 3.2.4.2.34.1). The FSRM Service returns a success code.
- 10.The admin client calls the **IFsrmReportJob::WaitForCompletion** method to wait until report task is completed, as described in [\[MS-FSRM\]](http://go.microsoft.com/fwlink/?LinkId=233631) section 3.2.4.2.34.17. The FSRM Service returns a success code.
- 11.The admin client calls the **IFsrmReportScheduler::CreateScheduleTask** method [\[MS-FSRM\]](http://go.microsoft.com/fwlink/?LinkId=233631) (section 3.2.4.2.36.2), passing in the name, namespaces as used in step 8, and serialized text for the task. The FSRM Service returns a success code.

## **3.8 Example 8: Client Cannot Connect to a DFS Service**

This example demonstrates extension 1 of the use case described in section [2.5.2.1.](#page-23-0)

The admin client tries to establish a connection to the Distributed File System (DFS) service to create a namespace and does not get a response from the DFS service.

#### **Prerequisites**

The prerequisites are described in [\[MS-DFSNM\]](%5bMS-DFSNM%5d.pdf) section 1.5.

#### **Initial System State**

None.

*Copyright © 2013 Microsoft Corporation.* 

### **Final System State**

None.

### **Sequence of Events**

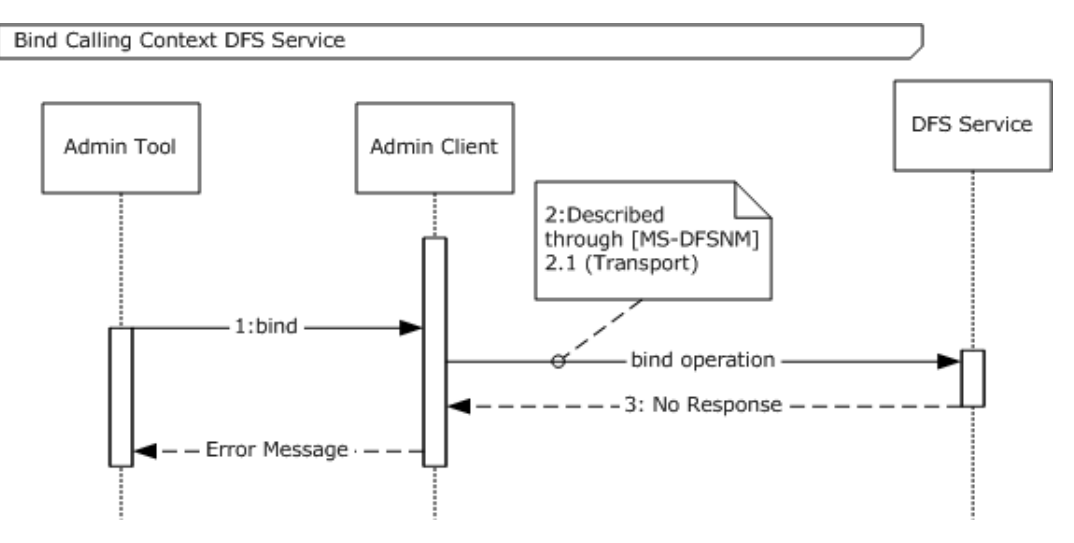

### **Figure 21: The admin client cannot contact DFS service**

The following steps describe this sequence.

- 1. The admin tool uses the identified server to request that the admin client binds the RPC calling context.
- 2. The admin client initiates the bind operation by using the procedure as specified in [MS-DFSNM] section 2.1.
- 3. The admin client does not get a response from the server. After waiting for a time-out period, it sends the error message to the admin tool.

*Copyright © 2013 Microsoft Corporation.* 

# **4 Microsoft Implementations**

There are no variations in the behavior of the File Access Services System in different versions of Windows beyond those described in the specifications of the protocols supported by the system, as listed in section [2.2.](#page-13-0)

The information in this specification is applicable to the following Microsoft products:

- Windows 95 operating system
- Windows NT operating system
- **Windows NT 3.1 operating system**
- Windows NT 4.0 operating system
- **Windows NT Server 4.0 operating system**
- Windows 2000 operating system
- **Windows 2000 Server operating system**
- Windows 2000 Advanced Server operating system
- Windows XP operating system
- **Windows Server 2003 operating system**
- Windows Server 2003 R2 operating system
- **Windows Vista operating system**
- **Windows Server 2008 operating system**
- Windows 7 operating system
- **Windows Server 2008 R2 operating system**
- Windows 8 operating system
- **Windows Server 2012 operating system**
- **Windows 8.1 operating system**
- **Windows Server 2012 R2 operating system**

Exceptions, if any, are noted below. If a service pack number appears with the product version, behavior changed in that service pack. The new behavior also applies to subsequent service packs of the product unless otherwise specified.

## **4.1 Product Behavior**

<span id="page-71-0"></span>[<1> Section 3.3: T](#page-60-0)he **NetrDfsAddRootTarget** method is supported only in Windows Server 2008 and Windows Server 2008 R2. The Windows client uses the **NetrDfsAddRootTarget** method to create the domain-based namespace if a user has enabled Windows 2008 mode. Otherwise, it uses the **NetrDfsAddFtRoot** method.

*[MS-FSMOD] — v20130722 File Services Management Protocols Overview* 

*Copyright © 2013 Microsoft Corporation.*
# **5 Change Tracking**

<span id="page-72-0"></span>This section identifies changes that were made to the [MS-FSMOD] protocol document between the January 2013 and August 2013 releases. Changes are classified as New, Major, Minor, Editorial, or No change.

The revision class **New** means that a new document is being released.

The revision class **Major** means that the technical content in the document was significantly revised. Major changes affect protocol interoperability or implementation. Examples of major changes are:

- A document revision that incorporates changes to interoperability requirements or functionality.
- An extensive rewrite, addition, or deletion of major portions of content.
- The removal of a document from the documentation set.
- Changes made for template compliance.

The revision class **Minor** means that the meaning of the technical content was clarified. Minor changes do not affect protocol interoperability or implementation. Examples of minor changes are updates to clarify ambiguity at the sentence, paragraph, or table level.

The revision class **Editorial** means that the language and formatting in the technical content was changed. Editorial changes apply to grammatical, formatting, and style issues.

The revision class **No change** means that no new technical or language changes were introduced. The technical content of the document is identical to the last released version, but minor editorial and formatting changes, as well as updates to the header and footer information, and to the revision summary, may have been made.

Major and minor changes can be described further using the following change types:

- New content added.
- **Content updated.**
- Content removed.
- New product behavior note added.
- **Product behavior note updated.**
- **Product behavior note removed.**
- New protocol syntax added.
- **Protocol syntax updated.**
- **Protocol syntax removed.**
- New content added due to protocol revision.
- Content updated due to protocol revision.
- Content removed due to protocol revision.
- New protocol syntax added due to protocol revision.

*Copyright © 2013 Microsoft Corporation.* 

*Release: Monday, July 22, 2013* 

- **Protocol syntax updated due to protocol revision.**
- **Protocol syntax removed due to protocol revision.**
- New content added for template compliance.
- Content updated for template compliance.
- **Content removed for template compliance.**
- Obsolete document removed.

Editorial changes are always classified with the change type **Editorially updated.**

Some important terms used in the change type descriptions are defined as follows:

- **Protocol syntax** refers to data elements (such as packets, structures, enumerations, and methods) as well as interfaces.
- **Protocol revision** refers to changes made to a protocol that affect the bits that are sent over the wire.

The changes made to this document are listed in the following table. For more information, please contact [protocol@microsoft.com.](mailto:protocol@microsoft.com)

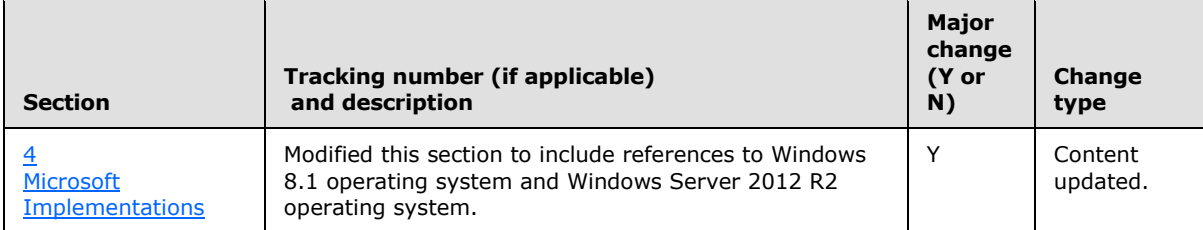

*Copyright © 2013 Microsoft Corporation.* 

*Release: Monday, July 22, 2013* 

# **6 Index**

Index

## **A**

[Additional considerations](#page-53-0) 54 [Applicable protocols](#page-13-0) 14 [Architecture](#page-7-0) 8 [Assumptions](#page-15-0) 16

# **C**

[Capability negotiation](#page-52-0) 53 [Change tracking](#page-72-0) 73 [Client unable to connect to DFS service example](#page-69-0) 70 [Coherency requirements](#page-53-1) 54 [Communications](#page-15-1) 16 [Concepts](#page-7-0) 8 Considerations [additional](#page-53-0) 54 [security](#page-53-2) 54 [Creating and configuring file management job](#page-65-0)  [example](#page-65-0) 66 [Creating and managing DFS domain namespace](#page-58-0)  [example](#page-58-0) 59 [Creating FSRM file screen example](#page-62-0) 63 [Creating FSRM quota example](#page-64-0) 65 [Creating scheduled report job example](#page-67-0) 68 [Creating SMB share example](#page-55-0) 56

## **D**

[Deleting SMB share example](#page-57-0) 58 [Dependencies](#page-15-1) 16 [Design intent](#page-16-0) 17

## **E**

[Environment](#page-15-1) 16 [Error handling](#page-53-3) 54 Examples [client unable to connect to DFS service](#page-69-0) 70 [creating and configuring file management job](#page-65-0) 66 [creating and managing DFS domain namespace](#page-58-0) 59 [creating FSRM file screen](#page-62-0) 63 [creating FSRM quota](#page-64-0) 65 [creating scheduled report job](#page-67-0) 68 [creating SMB share](#page-55-0) 56 [deleting SMB share](#page-57-0) 58 Extensibility [\(section 2.6](#page-52-0) 53, [section 4](#page-71-0) 72)

## **F**

[Functional architecture](#page-7-0) 8

## **G**

[Glossary](#page-4-0) 5

## **H**

[Handling requirements](#page-53-3) 54

# **I**

[Implementations -](#page-71-0) Microsoft 72 Implementer - [security considerations](#page-53-2) 54 [Informative references](#page-5-0) 6 [Initial state](#page-15-0) 16 [Introduction](#page-4-1) 5

#### **M**

[Managing DFS domain namespace example](#page-58-0) 59 [Microsoft implementations](#page-71-0) 72

## **O**

Overview [summary of protocols](#page-13-0) 14 [synopsis](#page-7-1) 8

## **P**

**[Preconditions](#page-15-0) 16** [Product behavior](#page-71-1) 72

## **R**

[References](#page-5-0) 6 Requirements [coherency](#page-53-1) 54 [error handling](#page-53-3) 54 [overview](#page-7-1) 8 [preconditions](#page-15-0) 16

## **S**

[Security considerations](#page-53-2) 54

## **T**

[Table of protocols](#page-13-0) 14 [Tracking changes](#page-72-0) 73

## **U**

[Use cases](#page-16-0) 17

## **V**

[Versioning](#page-52-0) 53

*[MS-FSMOD] — v20130722 File Services Management Protocols Overview* 

*Copyright © 2013 Microsoft Corporation.* 

*Release: Monday, July 22, 2013*